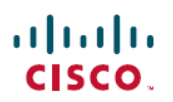

# **Cisco IOS XE Bengaluru 17.6.x**(**Cisco Catalyst** 9600 シリーズ スイッチ) リリースノート

初版:2021 年 8 月 2 日 最終更新:2021 年 11 月 29 日

# **Cisco IOS XE Bengaluru 17.6.x**(**Cisco Catalyst 9600** シリーズ スイッ チ)リリースノート

はじめに

Cisco Catalyst 9600 シリーズ スイッチ は、次世代の 40 GigabitEthernet および 100 GigabitEthernet のモジュラ型コア/アグリゲーションプラットフォームです。業界で最も包括的なセキュリティ を備えた大規模環境での復元力に特化して設計されており、最低限の総運用コストでビジネス を成長させることができます。セキュリティ、IoT、モビリティ、クラウドの新たなトレンド に対応する目的で構築されています。

これらのスイッチは、ASICアーキテクチャの観点において、Unified Access Data Plane (UADP) 3.0 を通じて完全なコンバージェンスを実現します。このプラットフォームは、 モデル駆動型 プログラマビリティ、Serial Advanced Technology Attachment(SATA)ソリッドステートドライ ブ(SSD)ローカルストレージ、および高いメモリフットプリントをサポートするオープンな Cisco IOS XE 上で稼働します。シスコの主要なエンタープライズ アーキテクチャである SD-Access の基本的な構成要素としても機能します。

また、ハイアベイラビリティ、高度なルーティングおよびインフラストラクチャサービス、セ キュリティ機能、アプリケーションの可視性と制御もサポートしています。

# **Cisco IOS XE Bengaluru 17.6.2** の新機能

**Cisco IOS XE Bengaluru 17.6.2** のハードウェア機能

このリリースでは新しいハードウェア機能はありません。

# **Cisco IOS XE Bengaluru 17.6.2** のソフトウェア機能

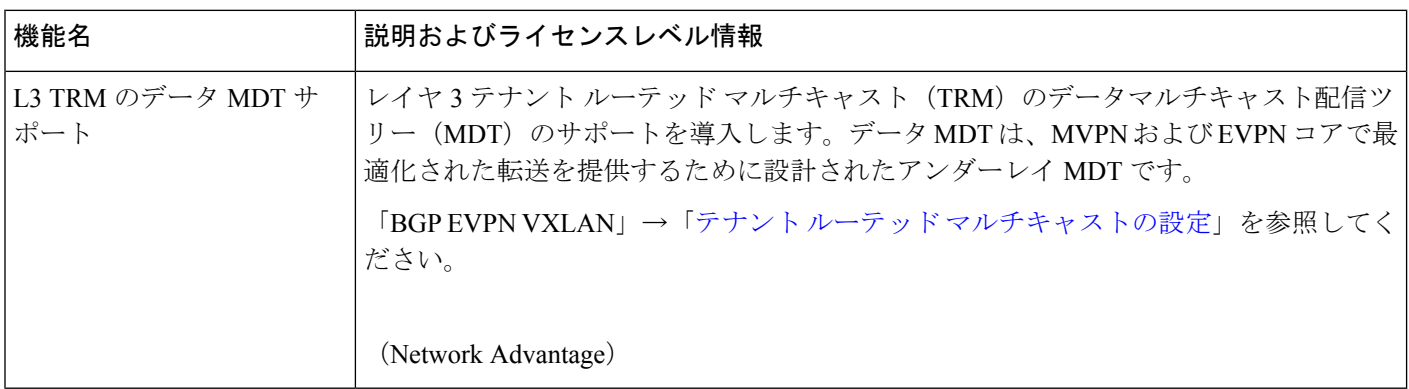

# **Cisco IOS XE Bengaluru 17.6.1** の新機能

# **Cisco IOS XE Bengaluru 17.6.1** のハードウェア機能

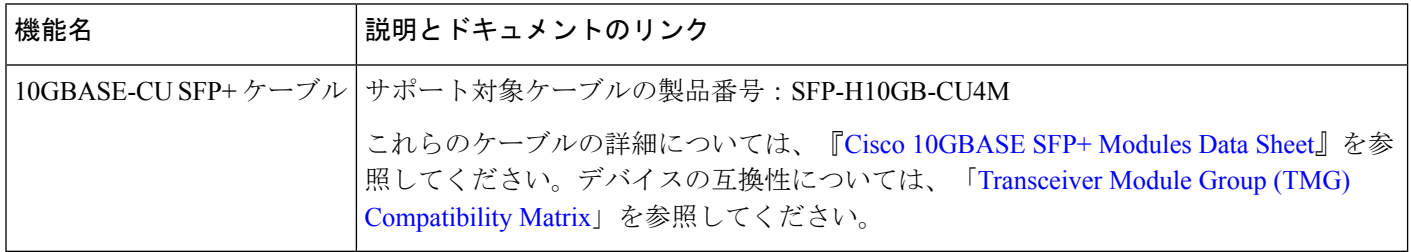

# **Cisco IOS XE Bengaluru 17.6.1** のソフトウェア機能

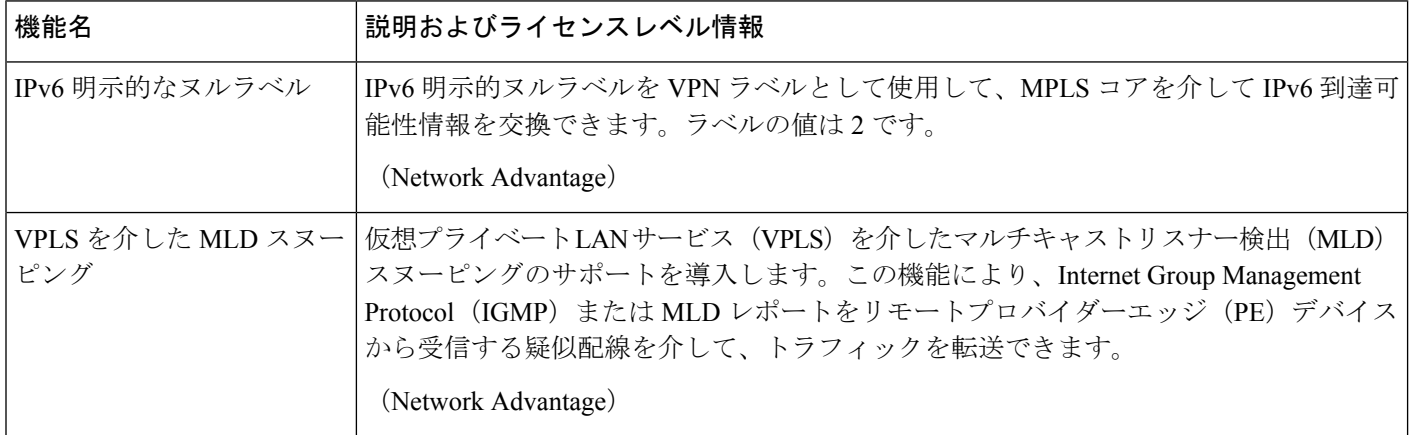

I

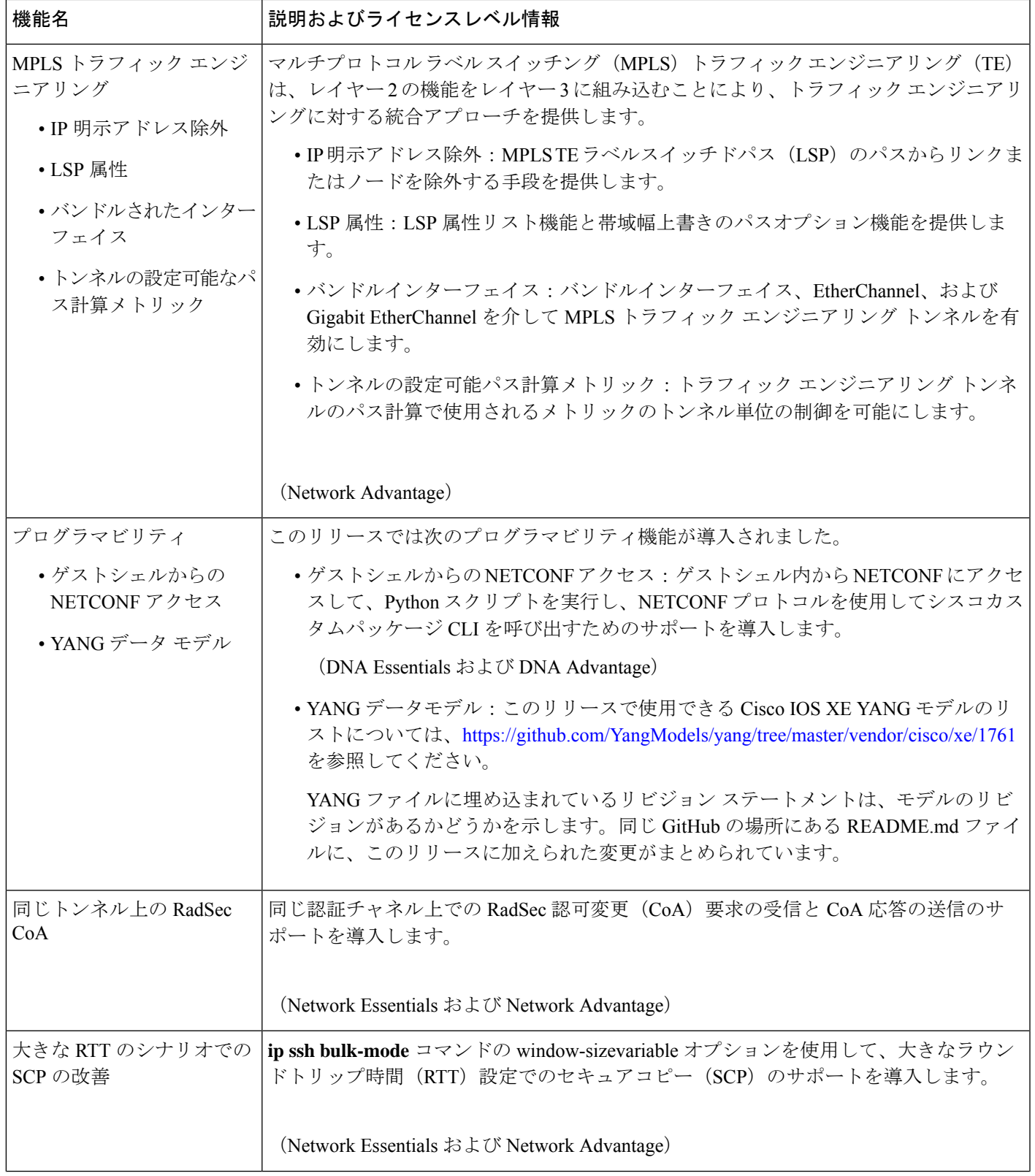

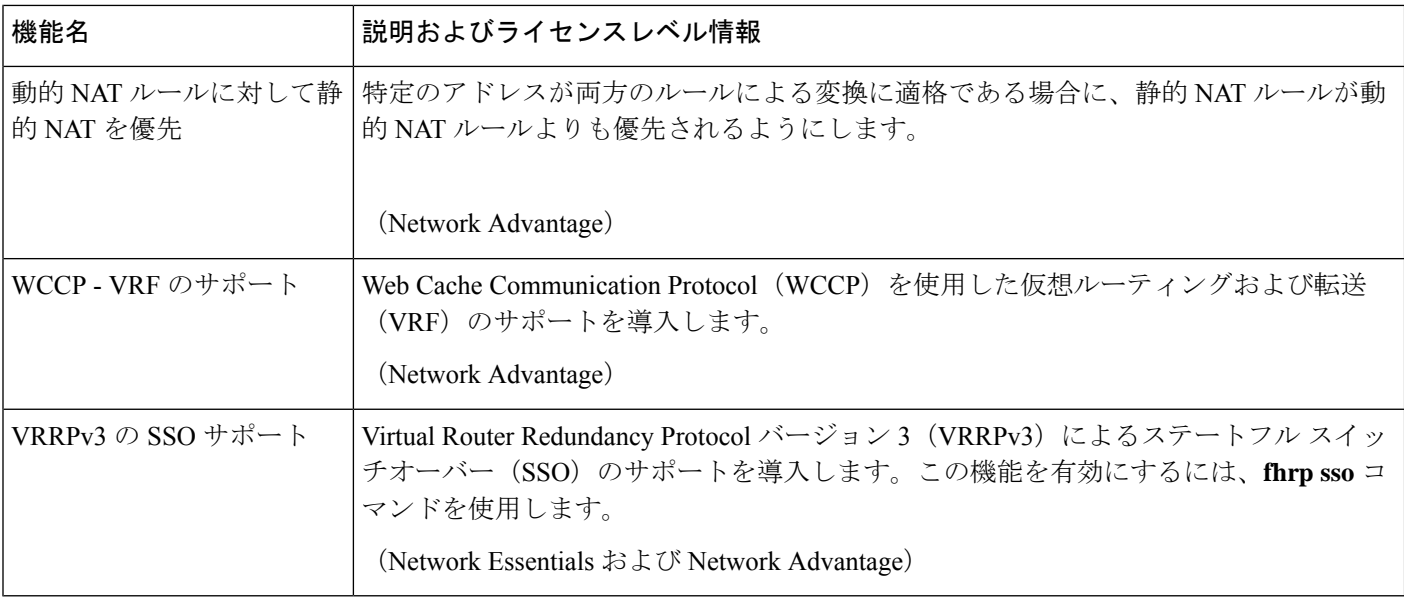

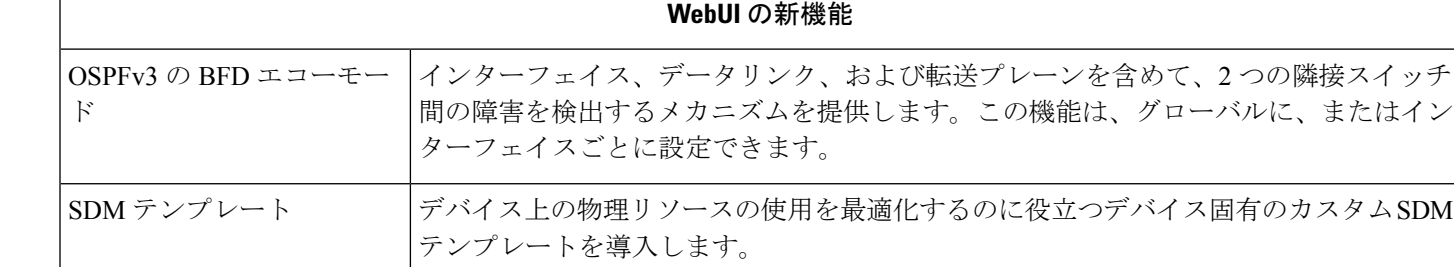

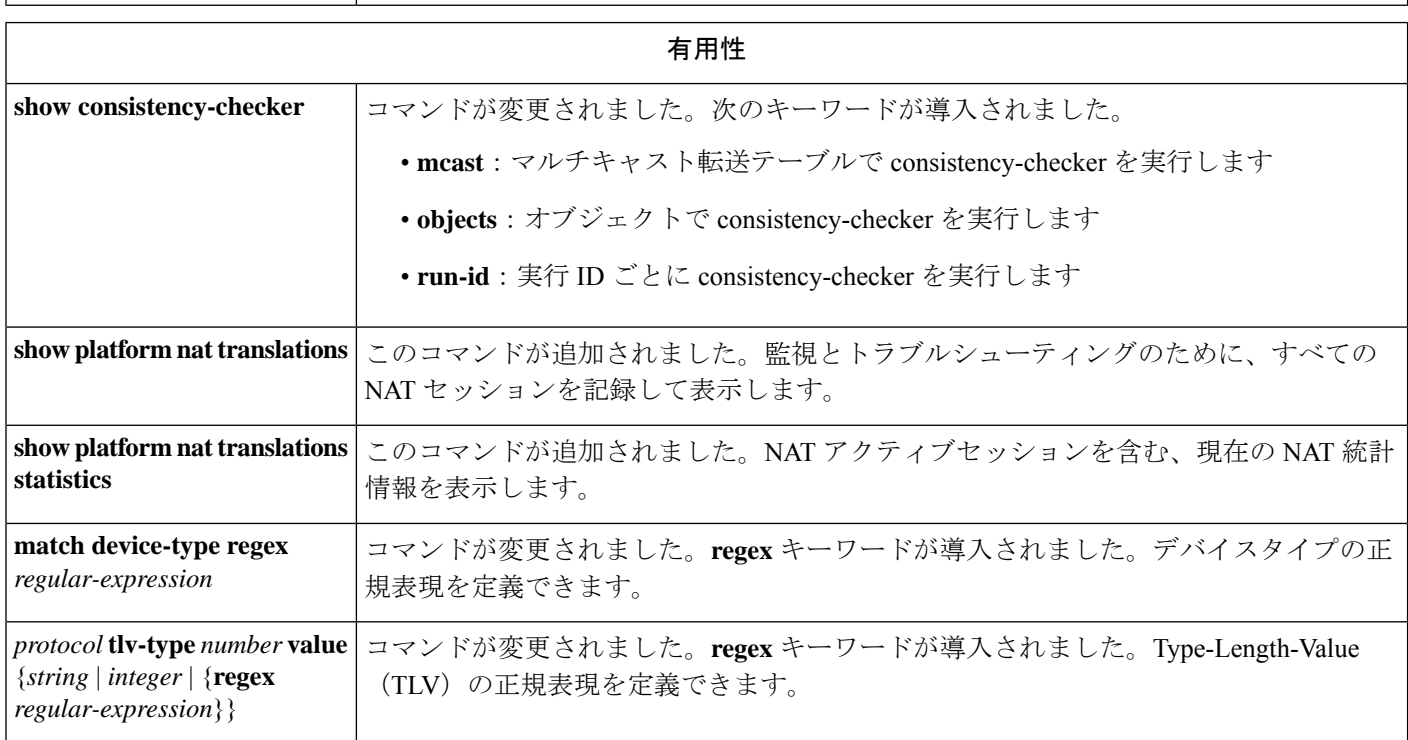

f

# 特記事項

- [サポートされない機能](#page-4-0) (5 ページ)
- [サポートされる機能の全リスト](#page-4-1) (5 ページ)
- <span id="page-4-0"></span>• [隠しコマンドへのアクセス](#page-4-2) (5 ページ)

## サポートされない機能

- Cisco Application Visibility and Control (AVC)
- IPsec VPN
- <span id="page-4-1"></span>• Network-Based Application Recognition (NBAR) および次世代 NBAR (NBAR2)

## サポートされる機能の全リスト

<span id="page-4-2"></span>プラットフォームでサポートされている機能の完全なリストについては、<https://cfnng.cisco.com> で Cisco Feature Navigator を参照してください。

## 隠しコマンドへのアクセス

ここでは、Cisco IOS XE の隠しコマンドとアクセスする際のセキュリティ対策について説明し ます。これらのコマンドは、Cisco TAC による高度なトラブルシューティングでの使用のみを 目的としており、文書化されていません。

使用できる隠しコマンドは次のように分類されます。

- カテゴリ 1:特権 EXEC モードまたはユーザー EXEC モードの隠しコマンド。これらのコ マンドにアクセスするには、最初に **service internal** コマンドを入力します。
- カテゴリ2:いずれかのコンフィギュレーションモード(グローバルやインターフェイス など)の隠しコマンド。これらのコマンドについては、**service internal** コマンドは必要あ りません。

さらに、カテゴリ 1 および 2 の隠しコマンドには以下が適用されます。

·コマンドの CLI ヘルプがあります。システムプロンプトで疑問符(?)を入力すると、使 用できるコマンドの一覧が表示されます。

注:カテゴリ 1 では、疑問符を入力する前に **service internal** コマンドを入力します。これ は、カテゴリ 2 では必要ありません。

• 隠しコマンドを使用すると、%PARSER-5-HIDDEN syslog メッセージが生成されます。次 に例を示します。

\*Feb 14 10:44:37.917: %PARSER-5-HIDDEN: Warning!!! 'show processes memory old-header ' is a hidden command.

Use of this command is not recommended/supported and will be removed in future.

カテゴリ 1 および 2 以外の内部コマンドは CLI に表示されます。それらのコマンドについて は、%PARSER-5-HIDDEN syslog メッセージは生成されません。

Ú 重要 隠しコマンドは TAC からの指示の下でのみ使用することを推奨します。

隠しコマンドの使用が見つかった場合は、TACケースを開き、隠しコマンドと同じ情報を収集 する別の方法(EXECモードの隠しコマンドの場合)、隠しコマンド以外を使用して同じ機能 を設定する方法(コンフィギュレーションモードの隠しコマンドの場合)を探してください。

# サポート対象ハードウェア

# **Cisco Catalyst 9600** シリーズ スイッチ:モデル番号

次の表に、サポートされているスイッチモデルを示します。使用可能なライセンスレベルの詳 細については、「ライセンス レベル」のセクションを参照してください。

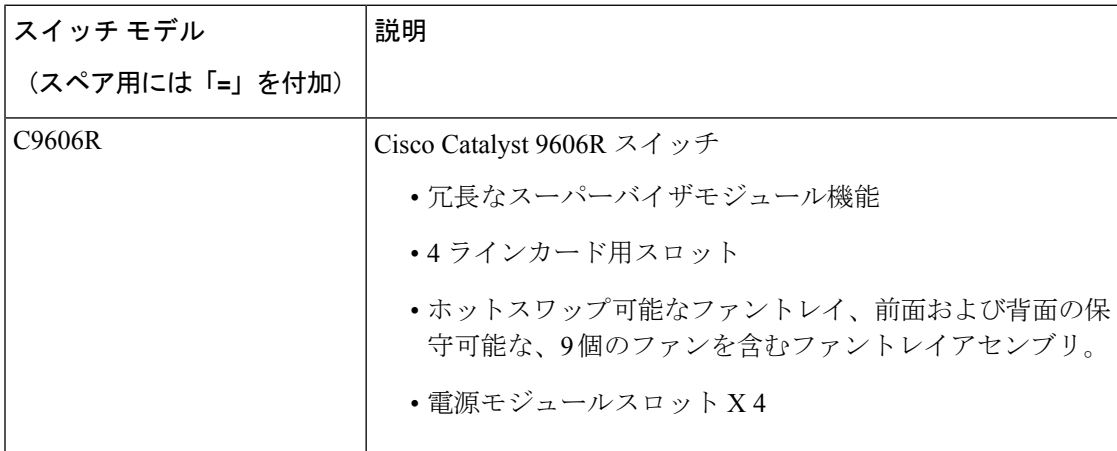

# **Cisco Catalyst 9600** シリーズ スイッチでサポートされるハードウェア

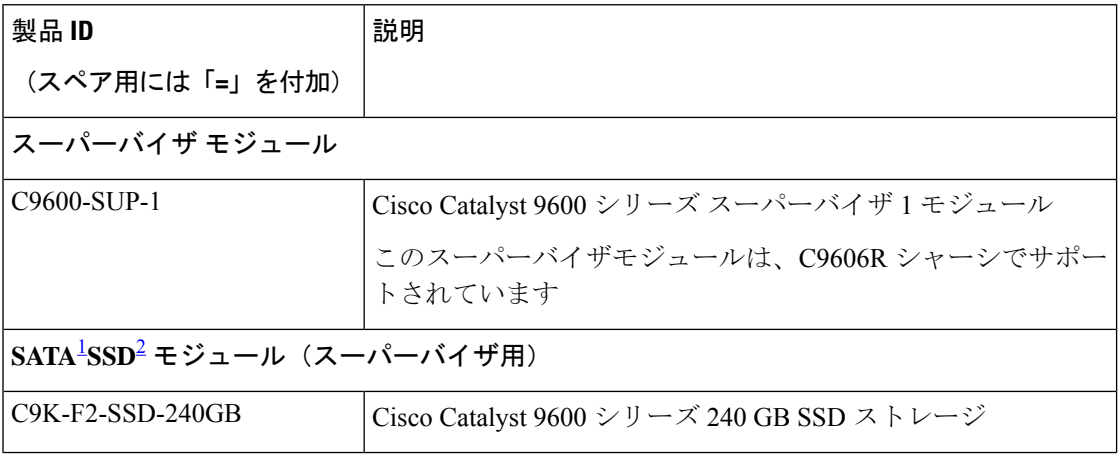

 $\mathbf I$ 

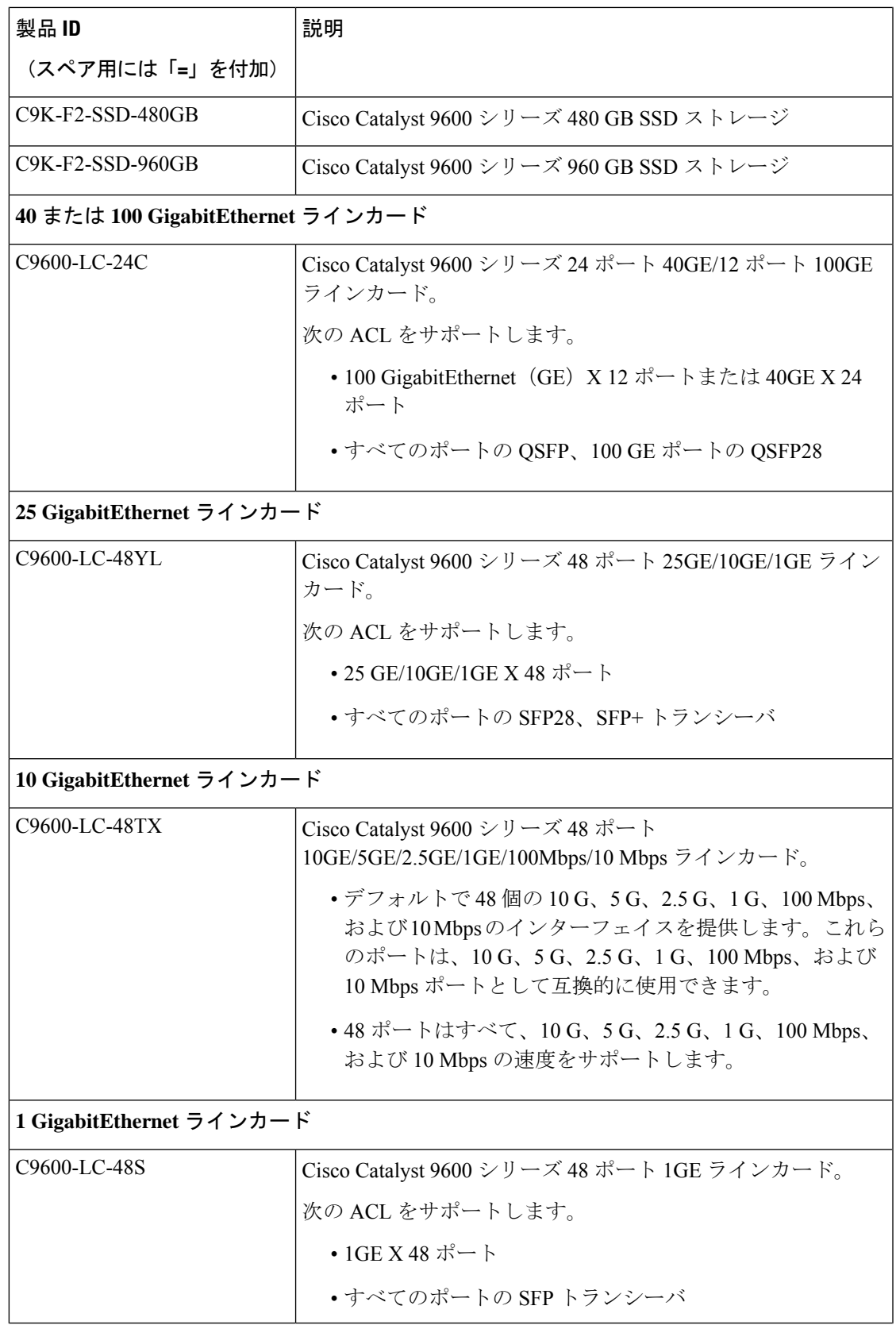

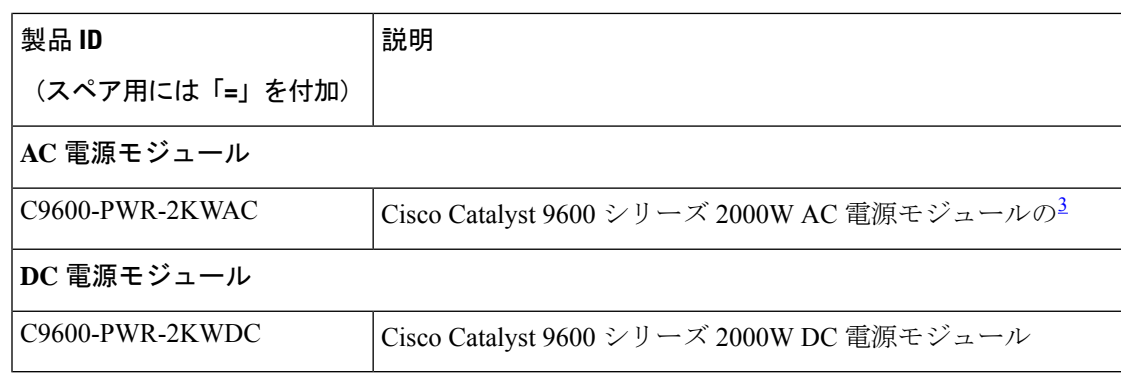

<span id="page-7-2"></span><span id="page-7-1"></span><span id="page-7-0"></span>1 Serial Advanced Technology Attachment (SATA)

<sup>2</sup> ソリッドステートドライブ (SSD) モジュール

<sup>3</sup> 電源出力容量は 110 VAC で 1050W です。

# 光モジュール

Cisco Catalyst シリーズ スイッチではさまざまな光モジュールがサポートされており、サポー トされる光モジュールのリストは定期的に更新されています。最新のトランシーバモジュール の互換性情報については、Transceiver Module Group (TMG) [Compatibility](https://tmgmatrix.cisco.com/home) Matrix ツールを使用す るか、次のURLにある表を参照してください。[https://www.cisco.com/en/US/products/hw/modules/](https://www.cisco.com/en/US/products/hw/modules/ps5455/products_device_support_tables_list.html) [ps5455/products\\_device\\_support\\_tables\\_list.html](https://www.cisco.com/en/US/products/hw/modules/ps5455/products_device_support_tables_list.html)

# 互換性マトリクス

次の表に、ソフトウェア互換性情報を示します。

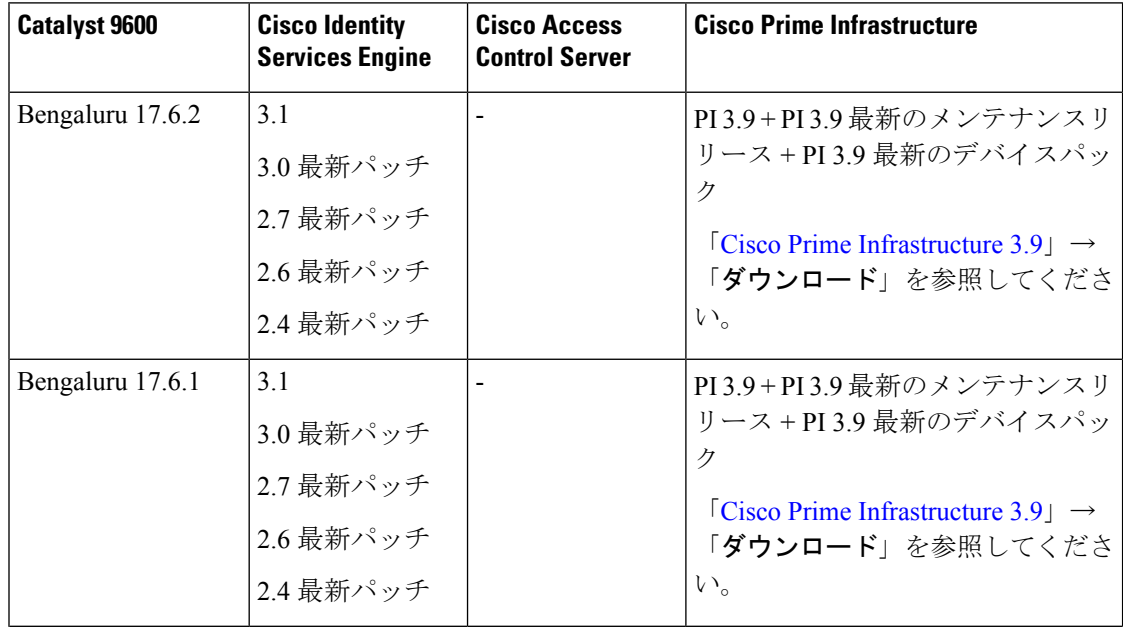

 $\mathbf{l}$ 

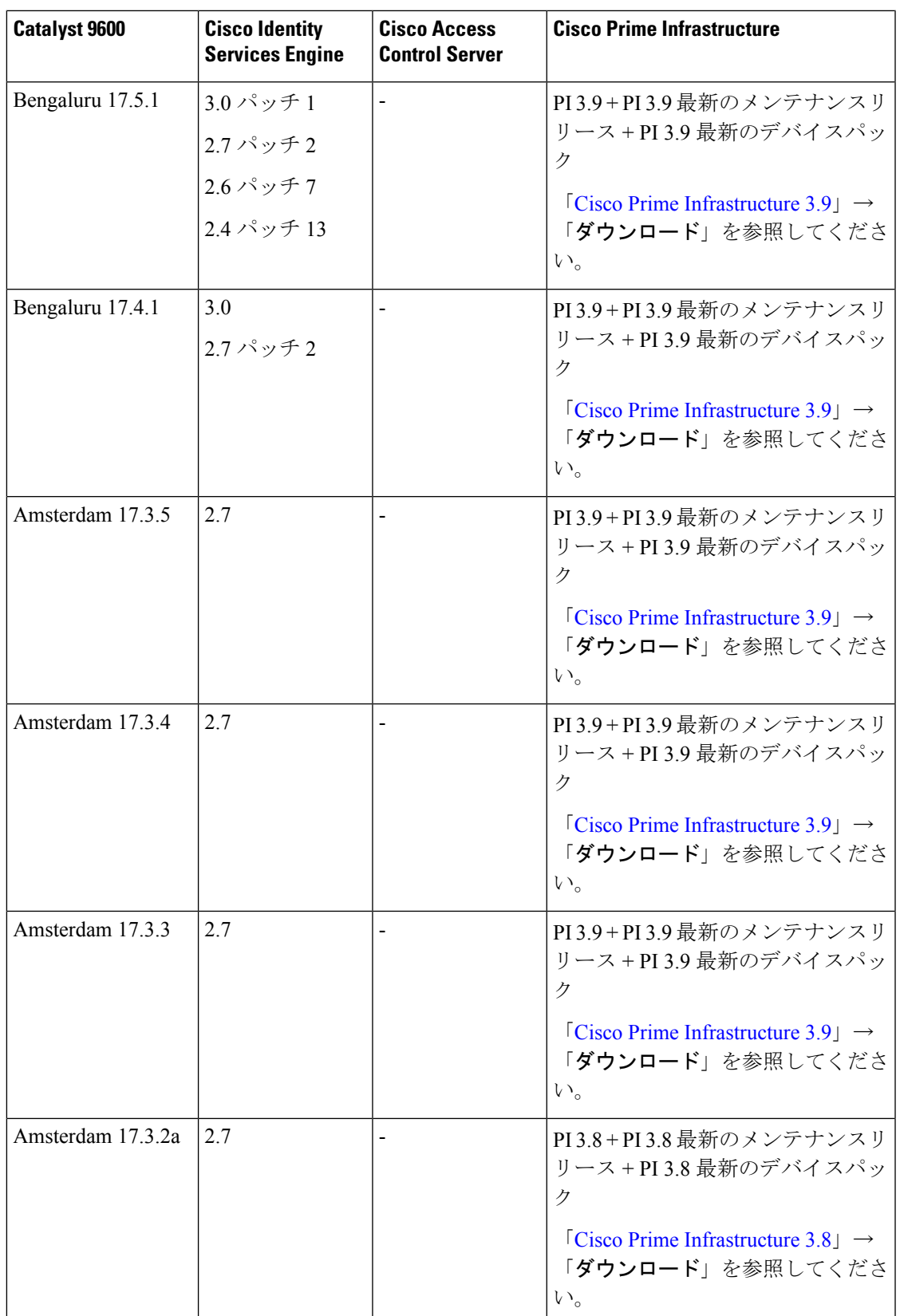

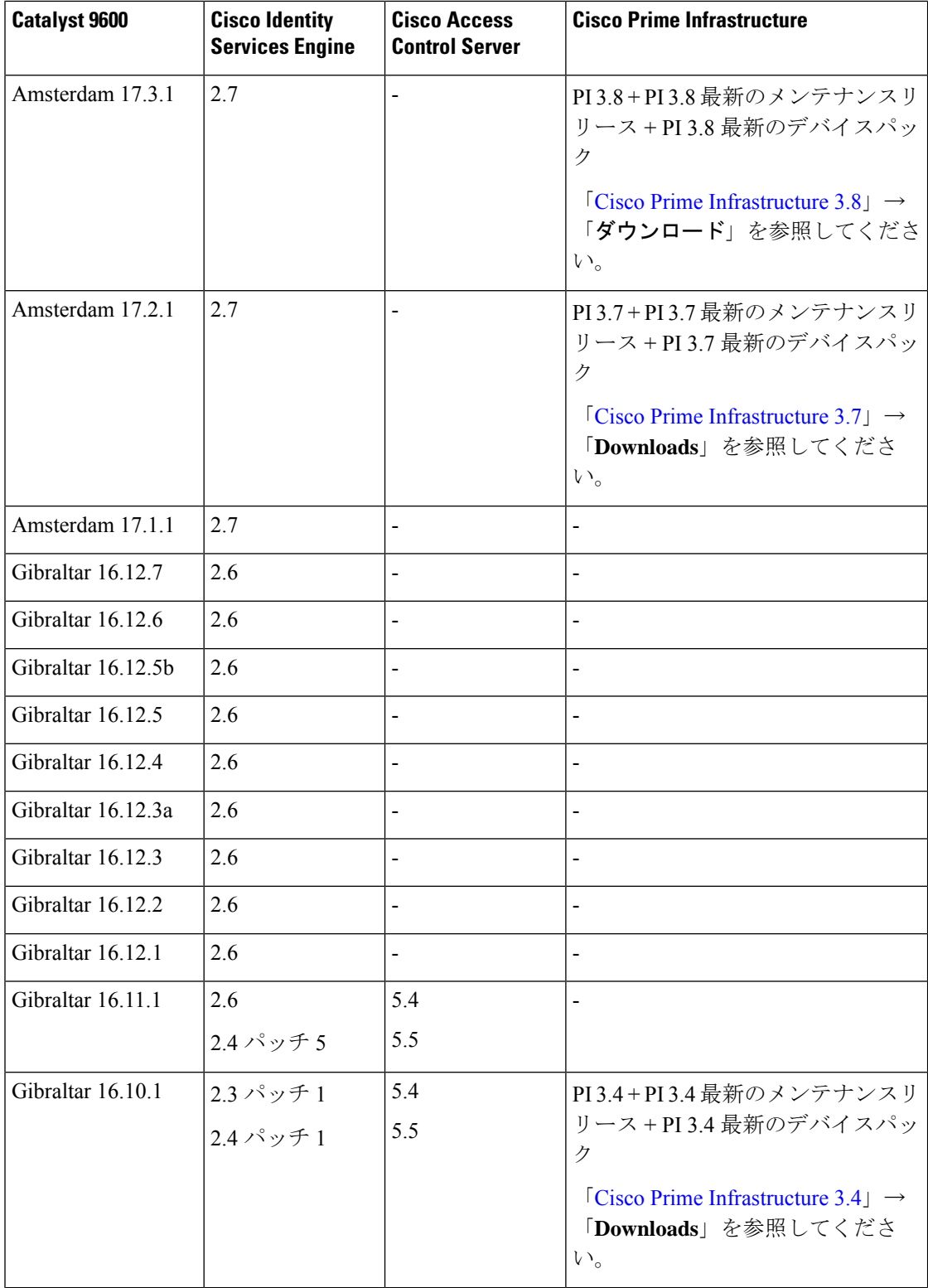

I

 $\mathbf{l}$ 

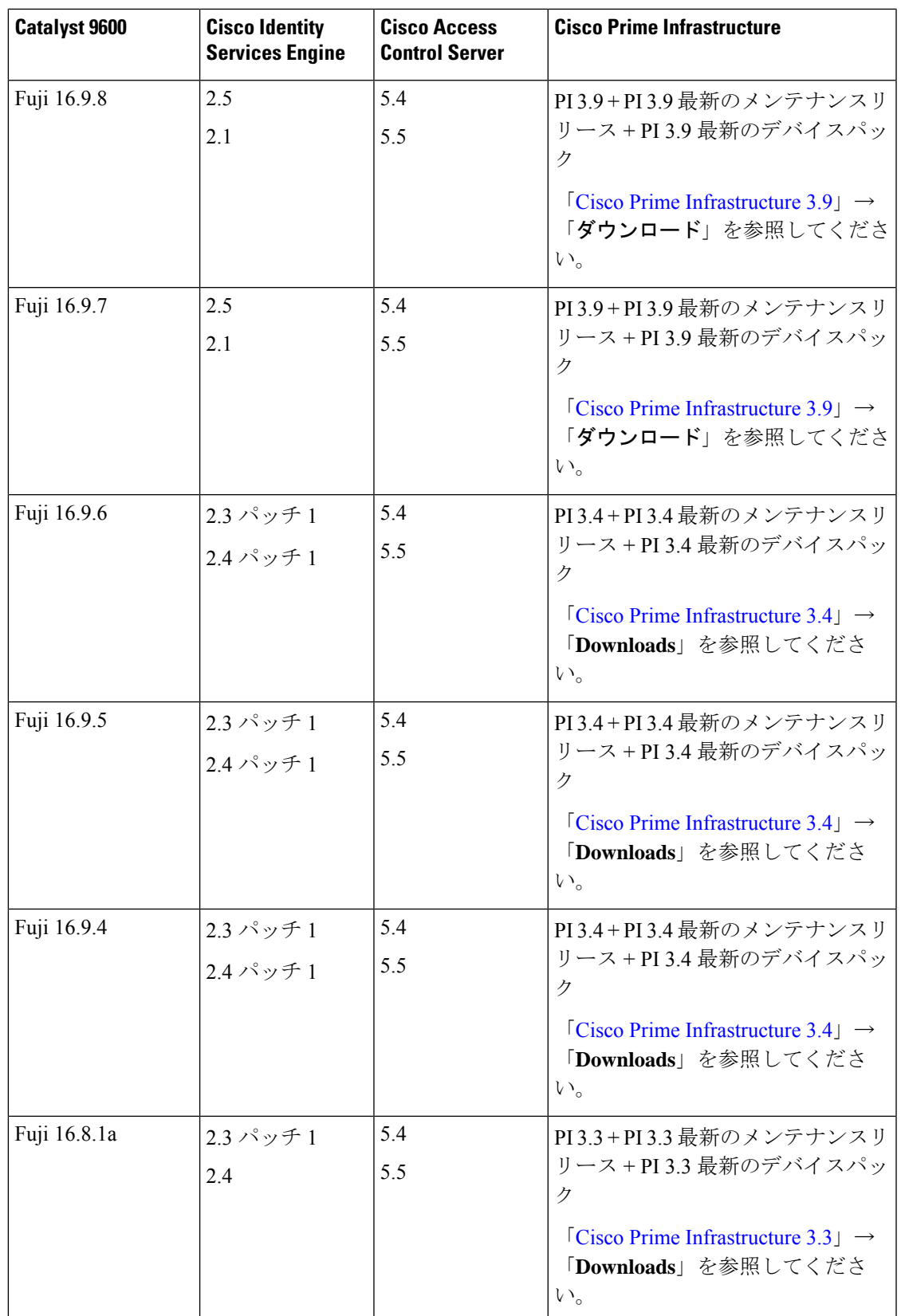

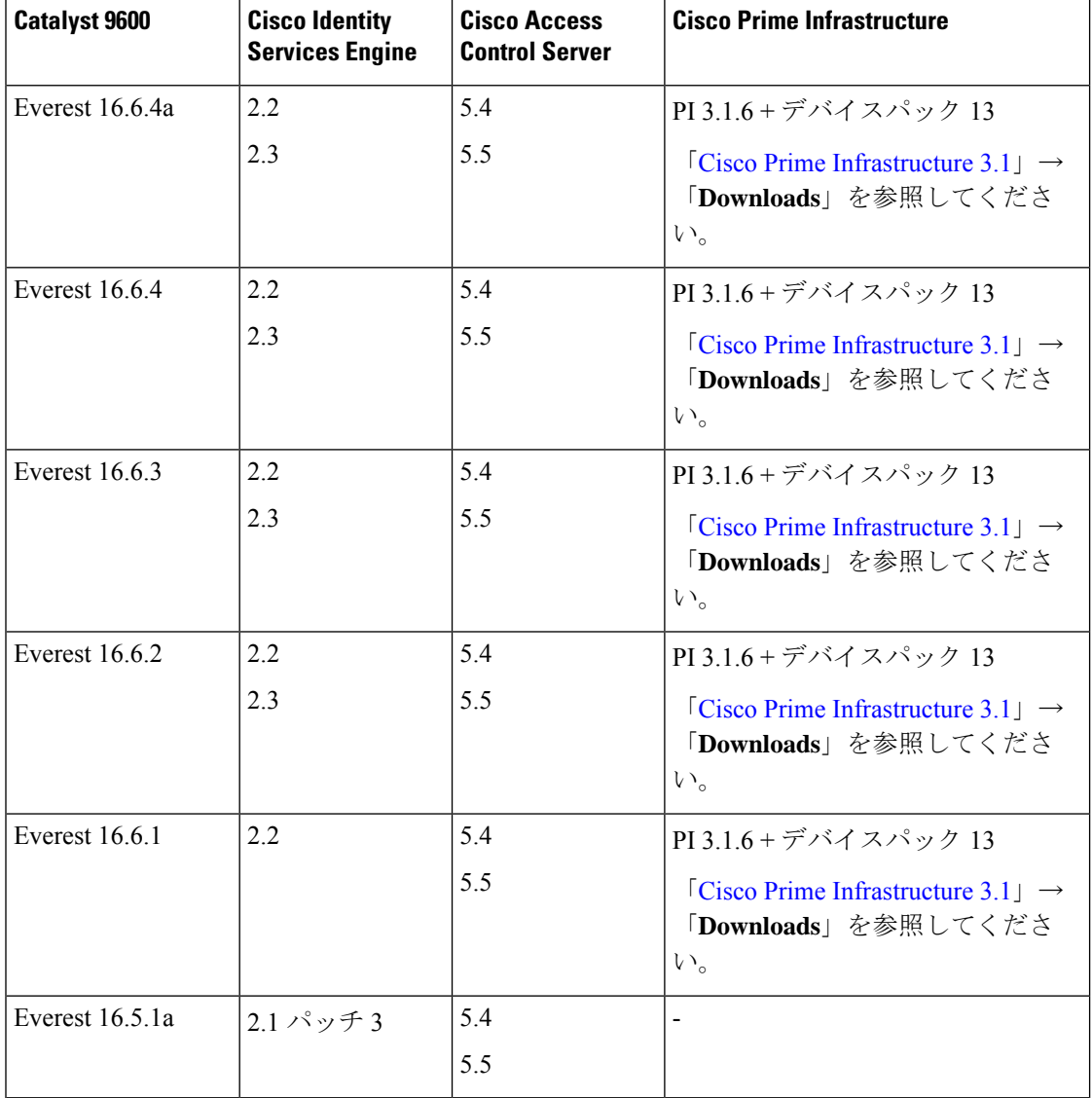

# **Web UI** のシステム要件

次のサブセクションには、Web UI へのアクセスに必要なハードウェアとソフトウェアがリス トされています。

## <span id="page-11-1"></span>最小ハードウェア要件

<span id="page-11-0"></span>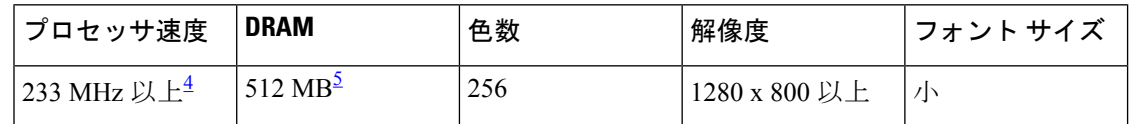

<sup>4</sup> 1GHz を推奨<br><sup>5</sup> 1GB DRAM を推奨

### ソフトウェア要件

### オペレーティング システム

- Windows 10 以降
- Mac OS X 10.9.5 以降

### ブラウザ

- Google Chrome: バージョン 59 以降 (Windows および Mac)
- Microsoft Edge
- Mozilla Firefox: バージョン 54 以降 (Windows および Mac)
- Safari: バージョン 10 以降 (Mac)

# スイッチ ソフトウェアのアップグレード

このセクションでは、デバイスソフトウェアのアップグレードとダウングレードに関するさま ざまな側面について説明します。

(注)

Web UI を使用してデバイスソフトウェアをインストール、アップグレード、ダウングレード することはできません。

# ソフトウェア バージョンの確認

Cisco IOS XE ソフトウェアのパッケージファイルは、システムボードのフラッシュデバイス (flash:)に保存されます。

**show version** 特権 EXEC コマンドを使用すると、スイッチで稼働しているソフトウェアバー ジョンを参照できます。

(注)

**show version** の出力にはスイッチで稼働しているソフトウェアイメージが常に表示されます が、最後に表示されるモデル名は工場出荷時の設定であり、ソフトウェアライセンスをアップ グレードしても変更されません。

また、**dir** *filesystem:* 特権 EXEC コマンドを使用して、フラッシュ メモリに保存している可能 性のある他のソフトウェア イメージのディレクトリ名を表示できます。

## ソフトウェア イメージ

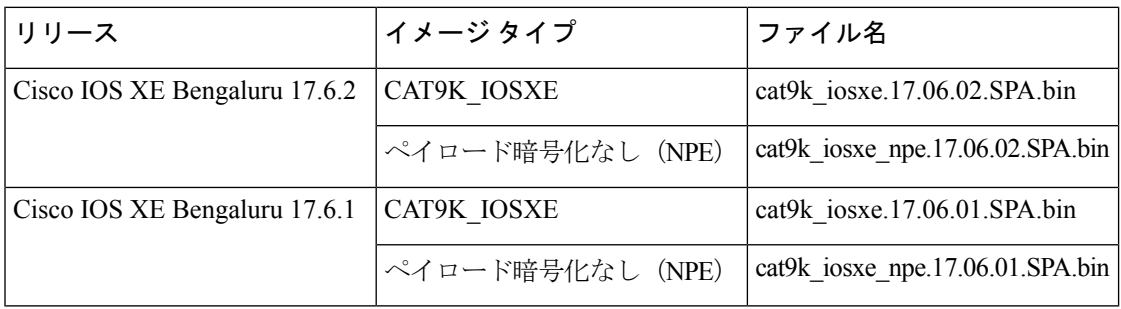

# **ROMMON** のアップグレード

ROMモニター (ROMMON) はブートローダとも呼ばれ、デバイスの雷源投入またはリセット 時に実行されるファームウェアです。プロセッサハードウェアを初期化し、オペレーティング システム ソフトウェア(Cisco IOS XE ソフトウェアイメージ)を起動します。ROMMON は、 スイッチ上の次のシリアルペリフェラルインターフェイス(SPI)フラッシュデバイスに保存 されます。

- プライマリ:ここに保存されているのは、デバイスの電源を投入するたび、またはリセッ トするたびにシステムが起動する ROMMON です。
- ゴールデン:ここに保存されているROMMONはバックアップコピーです。プライマリ内 の ROMMON が破損すると、ゴールデン SPI フラッシュデバイスの ROMMON が自動的に 起動します。

ファームウェアの不具合を解決したり、新機能をサポートするには、ROMMON のアップグ レードが必要になる場合がありますが、すべてのリリースに新しいバージョンが存在するとは 限りません。すべてのメジャーリリースとメンテナンスリリースに適用されるROMMONまた はブートローダーのバージョンを確認するには、次の[表](#page-14-0)を参照してください。

ソフトウェアバージョンをアップグレードする前または後に、ROMMONをアップグレードで きます。アップグレード後のソフトウェアバージョンで新しいROMMONバージョンが使用可 能な場合は、以下のように実行します。

• プライマリ SPI フラッシュデバイスの ROMMON のアップグレード

このROMMONは自動的にアップグレードされます。スイッチの既存のリリースからそれ 以降のリリースに初めてアップグレードするときに、新しいリリースに新しいROMMON バージョンがある場合は、スイッチのハードウェアバージョンに基づいてプライマリ SPI フラッシュデバイスの ROMMON が自動的にアップグレードされます。

• ゴールデン SPI フラッシュデバイスの ROMMON のアップグレード

このROMMONは手動でアップグレードする必要があります。**upgrade rom-monitor capsule golden switch** コマンドは特権 EXEC モードで入力します。

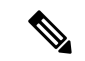

CiscoStackWise Virtualのセットアップの場合は、アクティブとスタンバイののスーパーバイザ モジュールをアップグレードします。 (注)

ハイアベイラビリティのセットアップの場合は、アクティブとスタンバイのスイッチのスー パーバイザモジュールをアップグレードします。

<span id="page-14-0"></span>ROMMONがアップグレードされると、次のリロード時に有効になります。その後に以前のリ リースに戻しても、ROMMON はダウングレードされません。更新後の ROMMON は以前のす べてのリリースをサポートします。

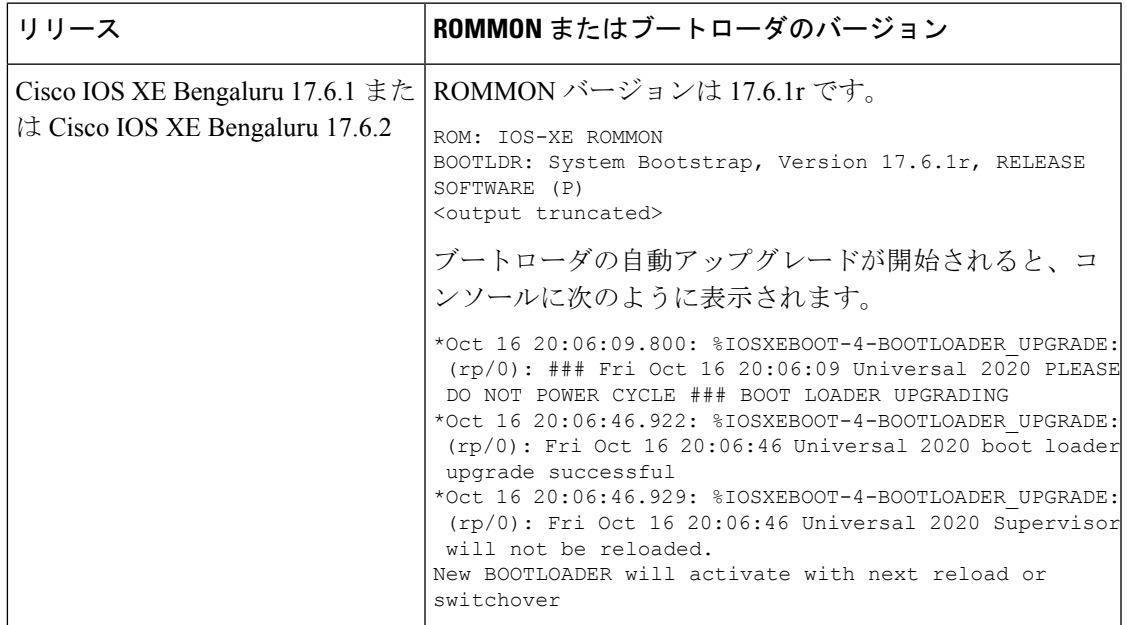

# ソフトウェア インストール コマンド

### ソフトウェア インストール コマンドの概要

指定したファイルをインストールしてアクティブ化し、リロード後も維持されるように変更 をコミットするには、次のコマンドを実行します。

#### **install add file** *filename* [**activate commit**]

インストールファイルを個別にインストール、アクティブ化、コミット、中止、または削除 するには、次のコマンドを実行します。 **install ?**

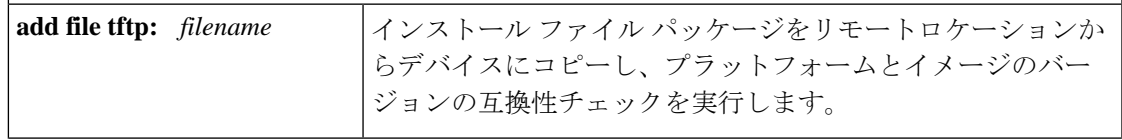

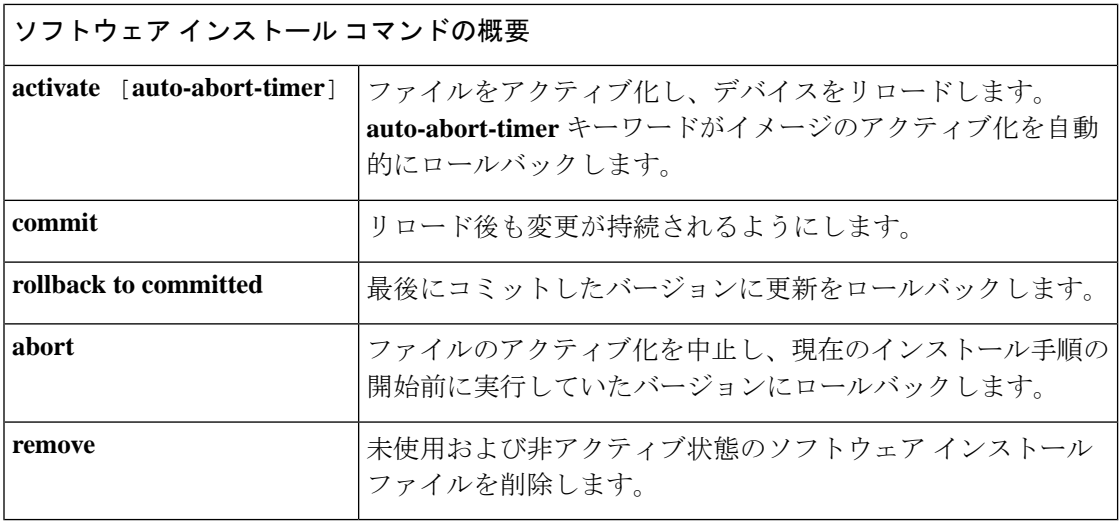

# インストール モードでのアップグレード

次の手順に従い、インストール モードで **install** コマンドを使用して、あるリリースから別の リリースにアップグレードします。ソフトウェアイメージのアップグレードを実行するには、 **boot flash:packages.conf** を使用して IOS を起動する必要があります。

始める前に

⁄N

アップグレード時には、次の注意ガイドラインに従う必要があります。 注意

- スイッチの電源を再投入しないでください。
- 電源を切断したり、スーパーバイザモジュールを取り外したりしないでください。
- シャーシ内のいずれかのスーパーバイザモジュールでブートローダのアップグレード中、 またはスイッチが起動しているときに、(ハイアベイラビリティセットアップ内)いずれ かのスーパーバイザのオンライン挿入および交換(OIR)を実行しないでください。
- ·スイッチが起動しているときは、スイッチングモジュール(ラインカード)のOIRを実行 しないでください。

この手順は、次のアップグレードのシナリオで使用できます。

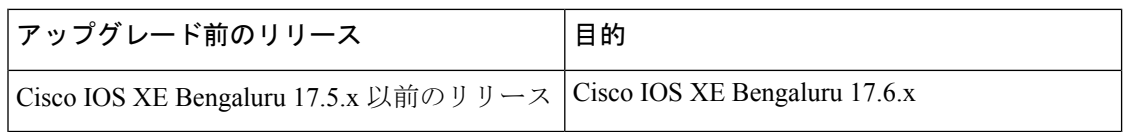

このセクションの出力例は、**install**コマンドを使用してCisco IOS XEBengaluru 17.5.1からCisco IOS XE Bengaluru 17.6.1 にアップグレードする場合のものです。

#### 手順

#### ステップ1 クリーンアップ

#### **install remove inactive**

このコマンドを使用して、容量が不足している場合に古いインストールファイルをクリーン アップし、フラッシュに 1 GB 以上の領域を確保して、新しいイメージを展開します。

次の例は、**install remove inactive** コマンドを使用して未使用のファイルをクリーンアップした 場合の出力を示しています。

```
Switch# install remove inactive
install_remove: START Fri Jul 23 19:51:48 UTC 2021
Cleaning up unnecessary package files
Scanning boot directory for packages ... done.
Preparing packages list to delete ...
    cat9k-cc_srdriver.17.05.01.SPA.pkg
      File is in use, will not delete.
    cat9k-espbase.17.05.01.SPA.pkg
     File is in use, will not delete.
    cat9k-guestshell.17.05.01.SPA.pkg
      File is in use, will not delete.
    cat9k-rpbase.17.05.01.SPA.pkg
      File is in use, will not delete.
    cat9k-rpboot.17.05.01.SPA.pkg
      File is in use, will not delete.
    cat9k-sipbase.17.05.01.SPA.pkg
      File is in use, will not delete.
    cat9k-sipspa.17.05.01.SPA.pkg
      File is in use, will not delete.
    cat9k-srdriver.17.05.01.SPA.pkg
     File is in use, will not delete.
    cat9k-webui.17.05.01.SPA.pkg
      File is in use, will not delete.
    cat9k-wlc.17.05.01.SPA.pkg
      File is in use, will not delete.
    packages.conf
      File is in use, will not delete.
  done.
The following files will be deleted:
[switch 1]:
/flash/cat9k-cc_srdriver.17.05.01.SPA.pkg
/flash/cat9k-espbase.17.05.01.SPA.pkg
/flash/cat9k-guestshell.17.05.01.SPA.pkg
/flash/cat9k-rpbase.17.05.01.SPA.pkg
/flash/cat9k-rpboot.17.05.01.SPA.pkg
/flash/cat9k-sipbase.17.05.01.SPA.pkg
/flash/cat9k-sipspa.17.05.01.SPA.pkg
/flash/cat9k-srdriver.17.05.01.SPA.pkg
/flash/cat9k-webui.17.05.01.SPA.pkg
/flash/cat9k-wlc.17.05.01.SPA.pkg
/flash/packages.conf
```
**Do you want to remove the above files? [y/n]y**

```
[switch 1]:
Deleting file flash:cat9k-cc_srdriver.17.05.01.SPA.pkg ... done.
Deleting file flash:cat9k-espbase.17.05.01.SPA.pkg ... done.
Deleting file flash:cat9k-guestshell.17.05.01.SPA.pkg ... done.
Deleting file flash:cat9k-rpbase.17.05.01.SPA.pkg ... done.
```

```
Deleting file flash:cat9k-rpboot.17.05.01.SPA.pkg ... done.
Deleting file flash:cat9k-sipbase.17.05.01.SPA.pkg ... done.
Deleting file flash:cat9k-sipspa.17.05.01.SPA.pkg ... done.
Deleting file flash:cat9k-srdriver.17.05.01.SPA.pkg ... done.
Deleting file flash:cat9k-webui.17.05.01.SPA.pkg ... done.
Deleting file flash:cat9k-wlc.17.05.01.SPA.pkg ... done.
Deleting file flash:packages.conf ... done.
SUCCESS: Files deleted.
--- Starting Post Remove Cleanup ---
Performing Post_Remove_Cleanup on all members
[1] Post Remove Cleanup package(s) on switch 1
[1] Finished Post Remove Cleanup on switch 1
Checking status of Post Remove Cleanup on [1]
Post Remove Cleanup: Passed on [1]
Finished Post Remove Cleanup
```
SUCCESS: install\_remove Fri Jul 23 19:52:25 UTC 2021 Switch#

### ステップ **2** 新しいイメージをフラッシュにコピー

### a) **copy tftp:***[[//location]/directory]/filename***flash:**

このコマンドを使用して、TFTP サーバからフラッシュメモリに新しいイメージをコピー します。location は、IP アドレスまたはホスト名です。ファイル名は、ファイル転送に使 用されるディレクトリの相対パスで指定します。新しいイメージを TFTP サーバから使用 する場合は、このステップをスキップしてください。

```
Switch# copy tftp://10.8.0.6/image/cat9k_iosxe.17.06.01.SPA.bin flash:
destination filename [cat9k_iosxe.17.06.01.SPA.bin]?
Accessing tftp://10.8.0.6/image/cat9k_iosxe.17.06.01.SPA.bin...
Loading /cat9k iosxe.17.06.01.SPA.bin from 10.8.0.6 (via GigabitEthernet0/0):
!!!!!!!!!!!!!!!!!!!!!!!!!!!!!!!!!!!!!!!!!!!!!!!!!!!!!!!!!!!!!!!!!!!!!!!!!!!!!!!!!!!!!!!!!
[OK - 601216545 bytes]
```
601216545 bytes copied in 50.649 secs (11870255 bytes/sec)

### b) **dir flash:\*.bin**

このコマンドを使用して、イメージがフラッシュに正常にコピーされたことを確認しま す。

Switch# **dir flash:\*.bin** Directory of flash:/\*.bin

Directory of flash:/

434184 -rw- 601216545 Jul 23 2021 10:18:11 -07:00 cat9k\_iosxe.17.06.01.SPA.bin 11353194496 bytes total (8976625664 bytes free)

### ステップ **3** ブート変数を設定

a) **boot system flash:packages.conf**

このコマンドを使用して、ブート変数を **flash:packages.conf** に設定します。

Switch(config)# **boot system flash:packages.conf**

b) **no boot manual**

スイッチを自動ブートに設定するには、このコマンドを使用します。設定はスタンバイス イッチと同期されます(該当する場合)。

Switch(config)# **no boot manual** Switch(config)# **exit**

#### c) **write memory**

このコマンドを使用して、ブート設定を保存します。

Switch# **write memory**

d) **show bootvar**

このコマンドを使用して、ブート変数 (packages.conf) と手動ブート設定 (no) を確認し ます。

```
Switch# show bootvar
BOOT variable = bootflash:packages.conf
MANUAL_BOOT variable = no
BAUD variable = 9600
ENABLE_BREAK variable = yes
BOOTMODE variable does not exist
IPXE_TIMEOUT variable does not exist
CONFIG FILE variable =
```
**Standby BOOT variable = bootflash:packages.conf Standby MANUAL\_BOOT variable = no** Standby BAUD variable = 9600 Standby ENABLE\_BREAK variable = yes Standby BOOTMODE variable does not exist Standby IPXE\_TIMEOUT variable does not exist Standby CONFIG FILE variable =

## ステップ **4** イメージをフラッシュにインストール

#### **install add file activate commit**

このコマンドを使用して、イメージをインストールします。

イメージをフラッシュメモリにコピーした場合は、TFTP サーバ上のソースイメージまたはフ ラッシュをポイントすることを推奨します。

次の例は、Cisco IOS XE Bengaluru 17.6.1 ソフトウェアイメージをフラッシュにインストールし た場合の出力を示しています。

Switch# **install add file flash:cat9k\_iosxe.17.06.01.SPA.bin activate commit** \_install\_add\_activate\_commit: START Fri Jul 23 16:37:25 IST 2021

\*Jul 23 16:37:26.544 IST: %INSTALL-5-INSTALL\_START\_INFO: R0/0: install\_engine: Started install one-shot flash:cat9k\_iosxe.17.06.01.SPA.bin install\_add\_activate\_commit: Adding PACKAGE install\_add\_activate\_commit: Checking whether new add is allowed ....

This operation requires a reload of the system. Do you want to proceed? **Please confirm you have changed boot config to flash:packages.conf [y/n]y**

--- Starting initial file syncing --- Copying image file: flash:cat9k iosxe.17.06.01.SPA.bin to standby Info: Finished copying flash:cat9k\_iosxe.17.06.01.SPA.bin to standby Finished initial file syncing

--- Starting Add ---

```
Performing Add on Active/Standby
  [R0] Add package(s) on R0
  [R0] Finished Add on R0
  [R1] Add package(s) on R1
  [R1] Finished Add on R1
Checking status of Add on [R0 R1]
Add: Passed on [R0 R1]
Finished Add
```
Image added. Version: 17.6.01

```
install_add_activate_commit: Activating PACKAGE
Following packages shall be activated:
/flash/cat9k-wlc.17.06.01.SPA.pkg
/flash/cat9k-webui.17.06.01.SPA.pkg
/flash/cat9k-srdriver.17.06.01.SPA.pkg
/flash/cat9k-sipspa.17.06.01.SPA.pkg
/flash/cat9k-sipbase.17.06.01.SPA.pkg
/flash/cat9k-rpboot.17.06.01.SPA.pkg
/flash/cat9k-rpbase.17.06.01.SPA.pkg
/flash/cat9k-guestshell.17.06.01.SPA.pkg
/flash/cat9k-espbase.17.06.01.SPA.pkg
/flash/cat9k-cc_srdriver.17.06.01.SPA.pkg
```
**This operation may require a reload of the system. Do you want to proceed? [y/n]y**

```
--- Starting Activate ---
Performing Activate on Active/Standby
*Jul 23 16:45:21.695 IST: %INSTALL-5-INSTALL_AUTO_ABORT_TIMER_PROGRESS: R0/0:
rollback_timer: Install auto abort timer will expire in 7200 seconds [R0] Activate
package(s) on R0
  [R0] Finished Activate on R0
  [R1] Activate package(s) on R1
  [R1] Finished Activate on R1
Checking status of Activate on [R0 R1]
Activate: Passed on [R0 R1]
Finished Activate
*Jul 23 16:45:25.233 IST: %INSTALL-5-INSTALL_AUTO_ABORT_TIMER_PROGRESS: R1/0:
rollback timer: Install auto abort timer will expire in 7200 seconds--- Starting Commit
 ---
Performing Commit on Active/Standby
 [R0] Commit package(s) on R0
  [R0] Finished Commit on R0
  [R1] Commit package(s) on R1
  [R1] Finished Commit on R1
Checking status of Commit on [R0 R1]
Commit: Passed on [R0 R1]
Finished Commit
Install will reload the system now!
SUCCESS: install_add_activate_commit Fri Jul 23 16:46:18 IST 2021
```
**install add file activate commit command** を実行した後に、システムは自動的にリロー ドします。システムを手動でリロードする必要はありません。 (注)

## ステップ5 インストールを確認

ソフトウェアのインストールが正常に完了したら、**dir flash:**コマンドを使用して、フラッシュ パーティションに 10 個の新しい .pkg ファイルと 2 つの .conf ファイルがあることを確認しま す。

a) **dir flash:\*.conf**

次に、**dir flash:\*.pkg** コマンドの出力例を示します。

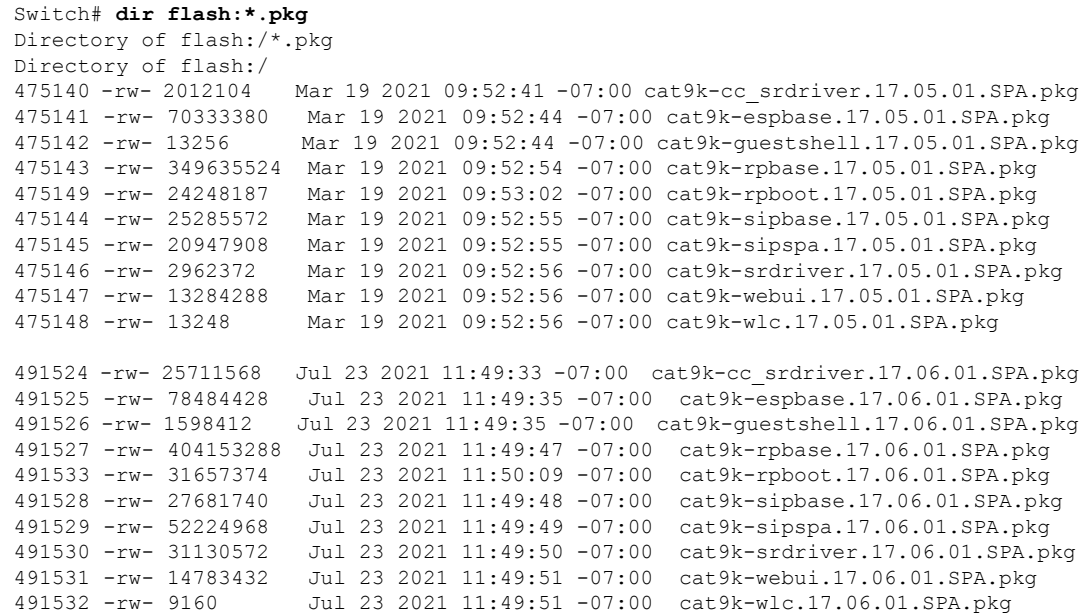

11353194496 bytes total (8963174400 bytes free)

#### b) **dir flash:\*.conf**

次に、**dir flash:\*.conf** コマンドの出力例を示します。フラッシュパーティションの 2 つの .conf ファイルが表示されています。

- packages.conf:新しくインストールした .pkg ファイルに書き換えられたファイル。
- cat9k\_iosxe.17.06.01.SPA.conf: 新しくインストールした packages.conf ファイルの バックアップコピー。

Switch# **dir flash:\*.conf**

Directory of flash:/\*.conf Directory of flash:/ 16631 -rw- 4882 Jul 23 2021 05:39:42 +00:00 packages.conf 16634 -rw- 4882 Jul 23 2021 05:34:06 +00:00 cat9k\_iosxe.17.06.01.SPA.conf

### ステップ **6** バージョンの確認

#### **show version**

イメージが起動したら、このコマンドを使用して新しいイメージのバージョンを確認します。

次の **show version** コマンドの出力例では、デバイスの Cisco IOS XE Bengaluru 17.6.1 イメージ の情報が表示されています。

#### Switch# **show version** Cisco IOS XE Software, Version 17.06.01 Cisco IOS Software [Bengaluru], Catalyst L3 Switch Software (CAT9K IOSXE), Version 17.6.1, RELEASE SOFTWARE (fc1)

Technical Support: http://www.cisco.com/techsupport Copyright (c) 1986-2021 by Cisco Systems, Inc.. <output truncated>

# <span id="page-21-0"></span>インストールモードでのダウングレード

ここでは、あるリリースから別のリリースにインストールモードでダウングレードする手順を 示します。ソフトウェアイメージのダウングレードを実行するには、**boot flash:packages.conf** を使用して IOS を起動する必要があります。

### 始める前に

この手順は、次のダウングレードのシナリオで使用できます。

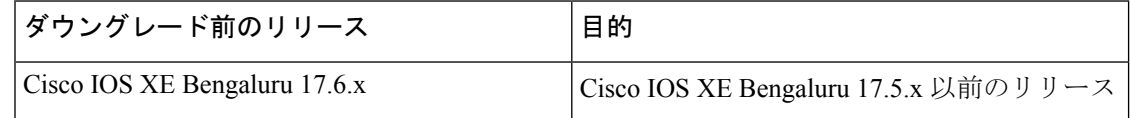

あるリリースを搭載して新しく導入されたスイッチモデルをダウングレードすることはできま せん。モジュールが導入されたリリースは、そのモデルの最小ソフトウェアバージョンです。 すべての既存のハードウェアを最新のハードウェアと同じリリースにアップグレードすること をお勧めします。 (注)

このセクションの出力例は、**install**コマンドを使用してCisco IOS XEBengaluru 17.6.1からCisco IOS XE Bengaluru 17.5.1 にダウングレードする場合のものです。

### 手順

## ステップ1 クリーンアップ

#### **install remove inactive**

このコマンドを使用して、容量が不足している場合に古いインストールファイルをクリーン アップし、フラッシュに 1 GB 以上の領域を確保して、新しいイメージを展開します。

次の例は、**install remove inactive** コマンドを使用して未使用のファイルをクリーンアップした 場合の出力を示しています。

```
Switch# install remove inactive
install_remove: START Fri Jul 23 11:42:27 IST 2021
Cleaning up unnecessary package files
No path specified, will use booted path bootflash:packages.conf
Cleaning bootflash:
  Scanning boot directory for packages ... done.
  Preparing packages list to delete ...
   cat9k-cc_srdriver.17.06.01.SSA.pkg
```

```
File is in use, will not delete.
    cat9k-espbase.17.06.01.SSA.pkg
      File is in use, will not delete.
    cat9k-guestshell.17.06.01.SSA.pkg
      File is in use, will not delete.
    cat9k-rpbase.17.06.01.SSA.pkg
     File is in use, will not delete.
    cat9k-rpboot.17.06.01.SSA.pkg
      File is in use, will not delete.
    cat9k-sipbase.17.06.01.SSA.pkg
      File is in use, will not delete.
    cat9k-sipspa.17.06.01.SSA.pkg
     File is in use, will not delete.
    cat9k-srdriver.17.06.01.SSA.pkg
     File is in use, will not delete.
    cat9k-webui.17.06.01.SSA.pkg
      File is in use, will not delete.
    cat9k-wlc.17.06.01.SSA.pkg
     File is in use, will not delete.
   packages.conf
     File is in use, will not delete.
  done.
SUCCESS: No extra package or provisioning files found on media. Nothing to clean.
SUCCESS: install_remove Fri Jul 23 11:42:39 IST 2021
--- Starting Post Remove Cleanup ---
Performing Post_Remove_Cleanup on all members
[1] Post Remove Cleanup package(s) on switch 1
[1] Finished Post Remove Cleanup on switch 1
Checking status of Post Remove Cleanup on [1]
Post Remove_Cleanup: Passed on [1]
Finished Post Remove Cleanup
```
SUCCESS: install\_remove Fri Jul 23 19:52:25 UTC 2019 Switch#

### ステップ **2** 新しいイメージをフラッシュにコピー

### a) **copy tftp:***[[//location]/directory]/filename***flash:**

このコマンドを使用して、TFTP サーバからフラッシュメモリに新しいイメージをコピー します。location は、IP アドレスまたはホスト名です。ファイル名は、ファイル転送に使 用されるディレクトリの相対パスで指定します。新しいイメージを TFTP サーバから使用 する場合は、このステップをスキップしてください。

Switch# **copy tftp://10.8.0.6/image/cat9k\_iosxe.17.05.01.SPA.bin flash:** Destination filename [cat9k\_iosxe.17.05.01.SPA.bin]? Accessing tftp://10.8.0.6//cat9k\_iosxe.17.05.01.SPA.bin... Loading /cat9k iosxe.17.05.01.SPA.bin from 10.8.0.6 (via GigabitEthernet0/0): !!!!!!!!!!!!!!!!!!!!!!!!!!!!!!!!!!!!!!!!!!!!!!!!!!!!!!!!!!!!!!!!!!!!!!!!!!!!!!!!!!!!!!!!!!!!!!!!!!!!!!!!!!!!!!!!!!!!!!!!!!!!! [OK - 508584771 bytes] 508584771 bytes copied in 101.005 secs (5035244 bytes/sec)

b) **dir flash:**

このコマンドを使用して、イメージがフラッシュに正常にコピーされたことを確認しま す。

```
Switch# dir flash:*.bin
Directory of flash:/*.bin
```

```
Directory of flash:/
```

```
434184 -rw- 508584771 Jul 23 2021 13:35:16 -07:00 cat9k_iosxe.17.05.01.SPA.bin
11353194496 bytes total (9055866880 bytes free)
```
### ステップ **3** ブート変数を設定

#### a) **boot system flash:packages.conf**

このコマンドを使用して、ブート変数を **flash:packages.conf** に設定します。

Switch(config)# **boot system flash:packages.conf**

#### b) **no boot manual**

スイッチを自動ブートに設定するには、このコマンドを使用します。設定はスタンバイス イッチと同期されます(該当する場合)。

Switch(config)# **no boot manual** Switch(config)# **exit**

#### c) **write memory**

このコマンドを使用して、ブート設定を保存します。

Switch# **write memory**

#### d) **show bootvar**

このコマンドを使用して、ブート変数 (packages.conf) と手動ブート設定 (no) を確認し ます。

```
Switch# show bootvar
BOOT variable = bootflash:packages.conf
MANUAL_BOOT variable = no
BAUD variable = 9600
ENABLE_BREAK variable = yes
BOOTMODE variable does not exist
IPXE_TIMEOUT variable does not exist
CONF <u>TG</u> FILE variable =
```

```
Standby BOOT variable = bootflash:packages.conf
Standby MANUAL_BOOT variable = no
Standby BAUD variable = 9600
Standby ENABLE_BREAK variable = yes
Standby BOOTMODE variable does not exist
Standby IPXE_TIMEOUT variable does not exist
Standby CONFIG FILE variable =
```
## ステップ **4** ソフトウェアイメージをダウングレード

### **install add file activate commit**

このコマンドを使用して、イメージをインストールします。

イメージをフラッシュメモリにコピーした場合は、TFTP サーバ上のソースイメージまたはフ ラッシュをポイントすることを推奨します。

次の例では、**install add file activate commit** コマンドを使用して Cisco IOS XE Bengaluru 17.5.1 ソフトウェアイメージをフラッシュにインストールしています。

Switch# **install add file flash:cat9k\_iosxe.17.05.01.SPA.bin activate commit** install add activate commit: START Fri Jul 23 21:37:25 IST 2021

\*Jul 23 16:37:26.544 IST: %INSTALL-5-INSTALL\_START\_INFO: R0/0: install\_engine: Started install one-shot flash:cat9k\_iosxe.17.05.01.SPA.bin install\_add\_activate\_commit: Adding PACKAGE install add activate commit: Checking whether new add is allowed ....

This operation requires a reload of the system. Do you want to proceed? **Please confirm you have changed boot config to flash:packages.conf [y/n]y**

--- Starting initial file syncing --- Copying image file: flash:cat9k iosxe.17.05.01.SPA.bin to standby Info: Finished copying flash:cat9k\_iosxe.17.05.01.SPA.bin to standby Finished initial file syncing

--- Starting Add --- Performing Add on Active/Standby [R0] Add package(s) on R0 [R0] Finished Add on R0 [R1] Add package(s) on R1 [R1] Finished Add on R1 Checking status of Add on [R0 R1] Add: Passed on [R0 R1] Finished Add

```
Image added. Version: 17.05.1
install_add_activate_commit: Activating PACKAGE
Following packages shall be activated:
/flash/cat9k-wlc.17.05.01.SPA.pkg
/flash/cat9k-webui.17.05.01.SPA.pkg
/flash/cat9k-srdriver.17.05.01.SPA.pkg
/flash/cat9k-sipspa.17.05.01.SPA.pkg
/flash/cat9k-sipbase.17.05.01.SPA.pkg
/flash/cat9k-rpboot.17.05.01.SPA.pkg
/flash/cat9k-rpbase.17.05.01.SPA.pkg
/flash/cat9k-guestshell.17.05.01.SPA.pkg
/flash/cat9k-espbase.17.05.01.SPA.pkg
/flash/cat9k-cc_srdriver.17.05.01.SPA.pkg
```
#### **This operation may require a reload of the system. Do you want to proceed? [y/n]y**

```
--- Starting Activate ---
Performing Activate on Active/Standby
```
\*Jul 23 21:45:21.695 IST: %INSTALL-5-INSTALL\_AUTO\_ABORT\_TIMER\_PROGRESS: R0/0: rollback timer: Install auto abort timer will expire in 7200 seconds [R0] Activate package(s) on R0 [R0] Finished Activate on R0 [R1] Activate package(s) on R1 [R1] Finished Activate on R1 Checking status of Activate on [R0 R1] Activate: Passed on [R0 R1] Finished Activate \*Jul 23 21:45:25.233 IST: %INSTALL-5-INSTALL\_AUTO\_ABORT\_TIMER\_PROGRESS: R1/0:

rollback timer: Install auto abort timer will expire in 7200 seconds--- Starting Commit --- Performing Commit on Active/Standby

```
[R0] Commit package(s) on R0
```

```
[R0] Finished Commit on R0
```

```
[R1] Commit package(s) on R1
```

```
[R1] Finished Commit on R1
```
Checking status of Commit on [R0 R1] Commit: Passed on [R0 R1] Finished Commit Install will reload the system now!

- SUCCESS: install\_add\_activate\_commit Fri Jul 23 21:46:18 IST 2021
- **install add file activate commit** コマンドを実行した後に、システムは自動的にリロー ドします。システムを手動でリロードする必要はありません。 (注)

ステップ5 バージョンの確認

#### **show version**

- イメージが起動したら、このコマンドを使用して新しいイメージのバージョンを確認します。
- ソフトウェアイメージをダウングレードしても、ROMMONのバージョンは自動的に ダウングレードされません。更新された状態のままになります。 (注)

次の **show version** コマンドの出力例では、デバイスの Cisco IOS XE Bengaluru 17.5.1 イメージ の情報が表示されています。

```
Switch# show version
Cisco IOS XE Software, Version 17.05.01
Cisco IOS Software [Bengaluru], Catalyst L3 Switch Software (CAT9K_IOSXE), Version 17.5.1,
RELEASE SOFTWARE (fc1)
Technical Support: http://www.cisco.com/techsupport
Copyright (c) 1986-2019 by Cisco Systems, Inc.
<output truncated>
```
# **Cisco StackWise Virtual** およびデュアル スーパーバイザ モジュール構成での **In Service Software Upgrade**(**ISSU**)

ここで説明する手順に従って、In Service Software Upgrade (ISSU)を実行します。ここで説明 する手順は、次の表に示すリリースにのみ使用してください。ISSU リリースのサポートおよ び推奨されるリリースの一般的な説明については、このテクニカル リファレンス マニュアル の 「[In-Service](https://www.cisco.com/c/en/us/td/docs/switches/lan/catalyst_standalones/b-in-service-software-upgrade-issu.html) Software Upgrade (ISSU)」を参照してください。

## 始める前に

この ISSU 手順は、次のシナリオでのみ使用できます。

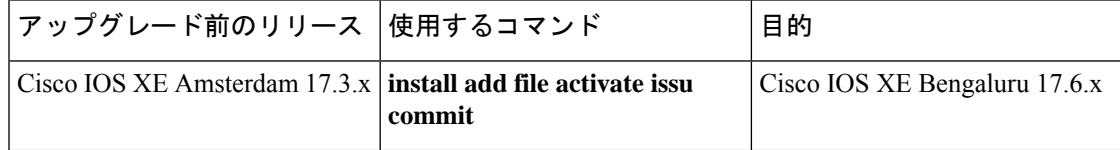

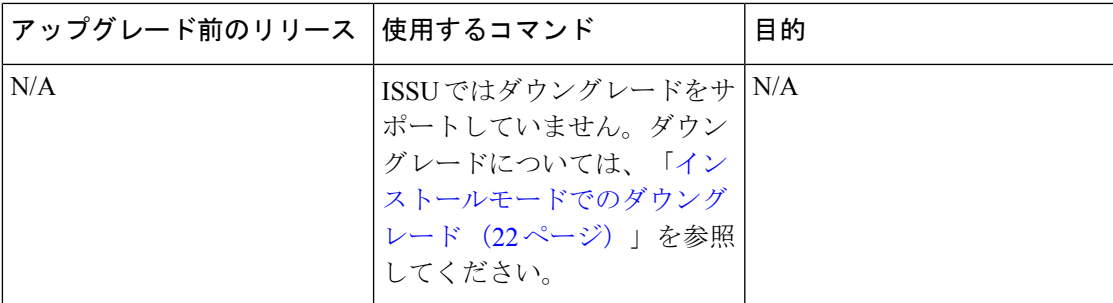

手順

## ステップ **1 enable**

特権 EXEC モードを有効にします。パスワードを入力します(要求された場合)。

Switch# **enable**

### ステップ **2 install add file activate issu commit**

このコマンドを使用して、両方のスイッチへのイメージのダウンロード、パッケージへのイ メージの拡張、手順に従った各スイッチのアップグレードなど、すべてのアップグレード手順 のシーケンスを自動化します。

Switch# **install add file tftp:cat9k\_iosxe.17.06.01.SPA.bin activate issu commit**

次の出力例は、ISSU 手順による Cisco IOS XE Amsterdam 17.3.2a ソフトウェアイメージのイン ストールを示しています。

Switch# **install add file tftp:cat9k\_iosxe.17.06.01.SPA.bin activate issu commit** install\_add\_activate\_commit: START Thu Jul 19 06:16:32 UTC 2021 Downloading file tftp://172.27.18.5//cat9k\_iosxe.17.06.01.SPA.bin

```
*Jul 19 06:16:34.064: %INSTALL-5-INSTALL_START_INFO: Switch 1 R0/0: install_engine:
Started install one-shot ISSU tftp://172.27.18.5//cat9k_iosxe.17.06.01.SPA.bin
Finished downloading file tftp://172.27.18.5//cat9k_iosxe.17.06.01.SPA.bin to
flash:cat9k_iosxe.17.06.01.SPA.bin
install_add_activate_commit: Adding ISSU
```

```
--- Starting initial file syncing ---
[1]: Copying flash:cat9k iosxe.17.06.01.SPA.bin from switch 1 to switch 2
[2]: Finished copying to switch 2
Info: Finished copying flash:cat9k_iosxe.17.06.01.SPA.bin to the selected switch(es)
Finished initial file syncing
```
--- Starting Add --- Performing Add on all members [1] Add package(s) on switch 1 [1] Finished Add on switch 1 [2] Add package(s) on switch 2 [2] Finished Add on switch 2 Checking status of Add on [1 2] Add: Passed on [1 2] Finished Add install\_add\_activate\_commit: Activating ISSU

NOTE: Going to start Oneshot ISSU install process

STAGE 0: Initial System Level Sanity Check before starting ISSU =================================================== --- Verifying install issu supported ------ Verifying standby is in Standby Hot state ------ Verifying booted from the valid media --- --- Verifying AutoBoot mode is enabled --- Finished Initial System Level Sanity Check STAGE 1: Installing software on Standby =================================================== --- Starting install remote ---Performing install remote on Chassis remote [2] install remote package(s) on switch 2 [2] Finished install remote on switch 2 install remote: Passed on [2] Finished install\_remote STAGE 2: Restarting Standby =================================================== --- Starting standby reload --- Finished standby reload --- Starting wait for Standby to reach terminal redundancy state --- \*Jul 19 06:24:16.426: %SMART\_LIC-5-EVAL\_START: Entering evaluation period \*Jul 19 06:24:16.426: %SMART\_LIC-5-EVAL\_START: Entering evaluation period \*Jul 19 06:24:16.466: %HMANRP-5-CHASSIS\_DOWN\_EVENT: Chassis 2 gone DOWN! \*Jul 19 06:24:16.497: %REDUNDANCY-3-STANDBY\_LOST: Standby processor fault (PEER\_NOT\_PRESENT) \*Jul 19 06:24:16.498: %REDUNDANCY-3-STANDBY\_LOST: Standby processor fault (PEER\_DOWN) \*Jul 19 06:24:16.498: %REDUNDANCY-3-STANDBY\_LOST: Standby processor fault (PEER\_REDUNDANCY\_STATE\_CHANGE) \*Jul 19 06:24:16.674: %RF-5-RF\_RELOAD: Peer reload. Reason: EHSA standby down \*Jul 19 06:24:16.679: %IOSXE\_REDUNDANCY-6-PEER\_LOST: Active detected switch 2 is no longer standby \*Jul 19 06:24:16.416: %NIF\_MGR-6-PORT\_LINK\_DOWN: Switch 1 R0/0: nif\_mgr: Port 1 on front side stack link 0 is DOWN. \*Jul 19 06:24:16.416: %NIF\_MGR-6-PORT\_CONN\_DISCONNECTED: Switch 1 R0/0: nif\_mgr: Port 1 on front side stack link 0 connection has DISCONNECTED: CONN\_ERR\_PORT\_LINK\_DOWN\_EVENT \*Jul 19 06:24:16.416: %NIF MGR-6-STACK LINK DOWN: Switch 1 R0/0: nif mgr: Front side stack link 0 is DOWN. \*Jul 19 06:24:16.416: %STACKMGR-6-STACK LINK CHANGE: Switch 1 R0/0: stack mgr: Stack port 1 on Switch 1 is down <output truncated> \*Jul 19 06:29:36.393: %IOSXE\_REDUNDANCY-6-PEER: Active detected switch 2 as standby. \*Jul 19 06:29:36.392: %STACKMGR-6-STANDBY\_ELECTED: Switch 1 R0/0: stack\_mgr: Switch 2 has been elected STANDBY. \*Jul 19 06:29:41.397: %REDUNDANCY-5-PEER\_MONITOR\_EVENT: Active detected a standby insertion (raw-event=PEER\_FOUND(4)) \*Jul 19 06:29:41.397: %REDUNDANCY-5-PEER\_MONITOR\_EVENT: Active detected a standby insertion (raw-event=PEER\_REDUNDANCY\_STATE\_CHANGE(5)) \*Jul 19 06:29:42.257: %REDUNDANCY-3-IPC: IOS versions do not match. \*Jul 19 06:30:24.323: %HA\_CONFIG\_SYNC-6-BULK\_CFGSYNC\_SUCCEED: Bulk Sync succeededFinished wait for Standby to reach terminal redundancy state \*Jul 19 06:30:25.325: %RF-5-RF\_TERMINAL\_STATE: Terminal state reached for (SSO)

```
STAGE 3: Installing software on Active
===================================================
```

```
--- Starting install active ---
Performing install_active on Chassis 1
<output truncated>
[1] install active package(s) on switch 1
[1] Finished install_active on switch 1
install active: Passed on [1]
Finished install_active
STAGE 4: Restarting Active (switchover to standby)
===================================================
--- Starting active reload ---
New software will load after reboot process is completed
SUCCESS: install_add_activate_commit Thu Jul 19 23:06:45 UTC 2021
Jul 19 23:06:45.731: %INSTALL-5-INSTALL_COMPLETED_INFO: R0/0: install_engine: Completed
 install one-shot ISSU flash:cat9k_iosxe.17.06.01.SPA.bin
Jul 19 23:06:47.509: %PMAN-5-EXITACTION: F0/0: pvp: Process manager is exiting: reload
fp action requested
Jul 19 23:06:48.776: %PM
Initializing Hardware...
System Bootstrap, Version 17.3.1r[FC2], RELEASE SOFTWARE (P)
Compiled Fri 08/17/2018 10:48:42.68 by rel
Current ROMMON image : Primary
Last reset cause : PowerOn
C9500-40X platform with 16777216 Kbytes of main memory
boot: attempting to boot from [flash:packages.conf]
boot: reading file packages.conf
```

```
Jul 19 23:08:30.238: %PMAN-5-EXITACTION: C0/0: pvp: Process manager is exiting:
```
##################################################################################################################################################################################################################################################################################################################################################

Waiting for 120 seconds for other switches to boot ###################### Switch number is 1 All switches in the stack have been discovered. Accelerating discovery

Switch console is now available

Press RETURN to get started.

Jul 19 23:14:17.080: %INSTALL-5-INSTALL\_START\_INFO: R0/0: install\_engine: Started install commit Jul 19 23:15:48.445: %INSTALL-5-INSTALL\_COMPLETED\_INFO: R0/0: install\_engine: Completed install commit ISSU

### ステップ **3 show version**

#

このコマンドを使用して、新しいイメージのバージョンを確認します。

次の **show version** コマンドの出力例では、デバイスの Cisco IOS XE Amsterdam 17.3.2a イメー ジの情報が表示されています。

```
Switch# show version
Cisco IOS XE Software, Version 17.06.01
Cisco IOS Software [Amsterdam], Catalyst L3 Switch Software (CAT9K_IOSXE), Version 17.6.1,
RELEASE SOFTWARE (fc2)
Technical Support: http://www.cisco.com/techsupport
Copyright (c) 1986-2021 by Cisco Systems, Inc.
<output truncated>
```
## ステップ **4 show issu state** [*detail*]

このコマンドを使用して、ISSU プロセスが保留状態になっていないことを確認します。

```
Switch# show issu state detail
--- Starting local lock acquisition on chassis 2 ---
Finished local lock acquisition on chassis 2
```
No ISSU operation is in progress

Switch#

ステップ **5 exit**

特権 EXEC モードを終了し、ユーザー EXEC モードに戻ります。

# フィールドプログラマブル ゲート アレイのバージョンのアップグレード

フィールドプログラマブルゲートアレイ(FPGA)は、シスコスイッチ上に存在するプログラ マブル メモリ デバイスの一種です。これらは、特定の専用機能の作成を可能にする再設定可 能な論理回線です。

現在の FPGA バージョンを確認するには、IOS モードで **show firmware version all** コマンドを 入力するか、ROMMON モードで **version -v** コマンドを入力します。

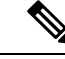

(注)

- すべてのソフトウェアリリースでFPGAのバージョンが変更されるわけではありません。
	- バージョンの変更は、通常のソフトウェアアップグレードの一部として行われ、他に追加 の手順を実行する必要はありません。

# ライセンス

このセクションでは、CiscoCatalyst 9000シリーズスイッチで使用可能な機能のライセンスパッ ケージについて説明します。

# ライセンスレベル

Cisco Catalyst 9600 シリーズ スイッチ で使用可能なソフトウェア機能は、次のように、基本 またはアドオンのライセンスレベルに分類されます。

## 基本ライセンス

• Network Advantage

## アドオン ライセンス

アドオンライセンスには、前提条件として Network Essentials または Network Advantage が必要 です。アドオンライセンスレベルでは、スイッチだけでなく Cisco Digital Network Architecture Center(Cisco DNA Center)でもシスコのイノベーションとなる機能を得られます。

• DNA Advantage

プラットフォームサポートに関する情報を検出し、機能を使用できるライセンスレベルを確認 するには、CiscoFeature Navigator を使用します。CiscoFeature Navigator にアクセスするには、 <https://cfnng.cisco.com> に進みます。cisco.com のアカウントは必要ありません。

# 使用可能なライセンスモデルと構成情報

• Cisco IOS XE Amsterdam 17.3.1 以前:スマートライセンスがデフォルトであり、ライセン スを管理するためにサポートされている唯一の方法です。

必要なリリース[のソフトウェアコンフィギュレーションガイド](https://www.cisco.com/c/en/us/support/switches/catalyst-9600-series-switches/products-installation-and-configuration-guides-list.html)で、「**SystemManagement**」 →「**Configuring Smart Licensing**」を参照してください。

• Cisco IOS XE Amsterdam 17.3.2a 以降:ポリシーを使用したスマートライセンス(スマート ライセンスの拡張バージョン)がデフォルトであり、ライセンスを管理するためにサポー トされている唯一の方法です。

必要なリリース (17.3.x 以降) の『ソフトウェア [コンフィギュレーション](https://www.cisco.com/c/en/us/support/switches/catalyst-9600-series-switches/products-installation-and-configuration-guides-list.html) ガイド』で、 「**System Management**」→「**Smart Licensing Using Policy**」を参照してください。

シスコ ライセンスの詳細については、[cisco.com/go/licensingguide](https://cisco.com/go/licensingguide) を参照してください。

# ライセンスレベル:使用上のガイドライン

• 購入したライセンスが有効な期間

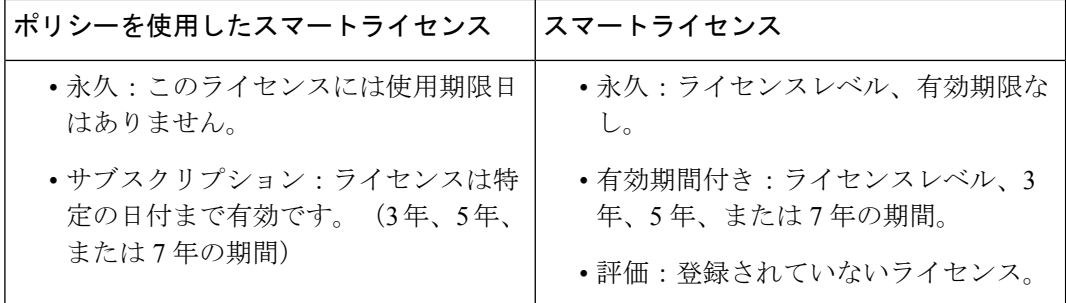

•基本ライセンス (Network-Advantage) の注文および履行は、無期限または永久ライセンス タイプのみとなります。

- アドオンライセンス(DNA Advantage)の注文および履行は、サブスクリプションまたは 有効期間付きライセンスタイプのみとなります。
- ネットワーク ライセンス レベルを選択した場合はアドオンライセンスレベルが含まれて います。DNA の機能を使用する場合は、有効期限が切れる前にライセンスを更新して引 き続き使用するか、アドオンライセンスを非アクティブ化してからスイッチをリロードし て基本ライセンス機能での運用を継続します。
- 評価ライセンスを注文することはできません。これらのライセンスは Cisco Smart Software Managerで追跡されず、90日で期限切れになります。評価ライセンスはスイッチで一度だ け使用でき、再生成できません。評価ライセンスが期限切れになると、その後275日間は 毎日警告システムメッセージが生成され、それ以降は毎週生成されます。リロード後に、 有効期限の切れた評価ライセンスを再度アクティベートすることはできません。これはス マートライセンスにのみ適用されます。評価ライセンスの概念は、ポリシーを使用したス マートライセンスには適用されません。

# スケーリングのガイドライン

機能スケーリングのガイドラインについては、次の場所にある Cisco Catalyst 9600 シリーズ ス イッチのデータシートを参照してください。

<https://www.cisco.com/c/en/us/products/collateral/switches/catalyst-9600-series-switches/nb-06-cat9600-series-data-sheet-cte-en.html> <https://www.cisco.com/c/en/us/products/collateral/switches/catalyst-9600-series-switches/nb-06-cat9600-series-line-data-sheet-cte-en.html> <https://www.cisco.com/c/en/us/products/collateral/switches/catalyst-9600-series-switches/nb-06-cat9600-ser-sup-eng-data-sheet-cte-en.html>

# 制限事項と制約事項

- 自動ネゴシエーション:1Gトランシーバを使用するイーサネット管理ポートのSFP+イン ターフェイス (TenGigabitEthernet0/1) は、自動ネゴシエーションをサポートしません。
- コントロールプレーンポリシング (CoPP): system-cpp policyで設定されたクラスがデ フォルト値のままの場合、それらのクラスに関する情報は **show run** コマンドで表示され

ません。代わりに、特権 EXEC モードで **show policy-map system-cpp-policy** または **show policy-map control-plane** コマンドを使用してください。

- コンバージェンス:C9606Rシャーシのスロット3に取り付けられているアクティブなスー パーバイザモジュールを取り外す際、SSO におけるコンバージェンス時間が長くなりま す。
- ハードウェアの制限事項:光モジュール:
	- CVR-QSFP-SFP10G アダプタを搭載した C9600-LC-24C ラインカードの取り付けに関 する制約事項:このアダプタは、対応する奇数番号のポートが 40GE ポートとして設 定された偶数番号のポートには取り付けないでください。たとえば、ポート1が40GE として設定されている場合、CVR-QSFP-SFP10G をポート 2 に取り付けることはでき ません。

CVR-QSFP-SFP10G アダプタを搭載した C9600-LC-24C ラインカードの取り付けに関 する制約事項:40 ギガビット イーサネット トランシーバ モジュールを奇数番号の ポートに挿入した場合、対応する偶数番号のポートはCVR-QSFP-SFP10Gアダプタで 動作しません。

- 10/100Mbps の速度で動作する GLC-T および GLC-TE は、Cisco QSA モジュール (CVR-QSFP-SFP10G)ではサポートされていません。
- SFP-10G-T-Xは、ピアデバイスとの自動ネゴシエーションに基づいて100Mbps/1G/10G の速度をサポートします。トランシーバから速度設定を強制することはできません。
- ハードウェアの制限事項:電源モジュール:
	- AC 電源モジュールの入力電圧:シャーシに搭載したすべての AC 入力電源モジュー ルの AC 入力電圧レベルが同じである必要があります。
	- 異なるタイプの電源モジュールの使用:AC 入力電源装置と DC 入力電源装置が混在 している場合、AC 入力電圧レベルを 220 VAC にする必要があります。
- In-Service Software Upgrade (ISSU)
	- ISSU ではダウンタイムなしでアップグレードを実行できますが、メンテナンス期間 中にのみ実行することをお勧めします。
	- ソフトウェアリリースで導入された新しい機能で設定の変更が必要な機能について は、ISSU の実行時に有効にしないでください。
	- ダウングレード後のバージョンのソフトウェアイメージで使用できない機能について は、ISSU を開始する前に無効にしてください。
- QoS の制約事項
	- QoS キューイングポリシーを設定する際は、キューイングバッファの合計が 100% を 超えないようにしてください。
- 論理インターフェイスでQoSポリシーがサポートされるのは、スイッチ仮想インター フェイス(SVI)のみです。
- ポートチャネルインターフェイス、トンネルインターフェイス、およびその他の論理 インターフェイスでは QoS ポリシーはサポートされません。
- セキュア シェル(SSH)
	- SSH バージョン 2 を使用してください。SSH バージョン 1 はサポートされていませ  $h_{\alpha}$
	- SCPおよびSSHの暗号化操作の実行中は、SCPの読み取りプロセスが完了するまで、 デバイスの CPU が高くなることが想定されます。SCP は、ネットワーク上のホスト 間でのファイル転送をサポートしており、転送に SSH を使用します。

SCP および SSH の操作は現在はハードウェア暗号化エンジンでサポートされていな いため、暗号化と復号化のプロセスがソフトウェアで実行されることで CPU が高く なります。SCP および SSH のプロセスによる CPU 使用率が 40 ~ 50% になる場合が ありますが、デバイスがシャットダウンされることはありません。

• ポリシーを使用したスマートライセンス:Cisco IOS XE Amsterdam 17.3.2a 以降、ポリシー を使用したスマートライセンスの導入により、製品インスタンスまたはデバイスのホスト 名を設定しても、UniqueDevice Identifier(UDI)のみが表示されます。この表示の変更は、 以前のリリースでホスト名が表示されていたすべてのライセンスユーティリティとユー ザーインターフェイスで確認できます。これにより何らかのライセンス機能が影響を受け ることはありません。この制限に対する回避策はありません。

この制限の影響を受けるライセンスユーティリティとユーザーインターフェイスには、 CiscoSmartSoftware Manager(CSSM)、CiscoSmart License Utility(CSLU)、SmartSoftware Manager On-Prem (SSM On-Prem) のみが含まれます。

- TACACS レガシーコマンド:レガシー **tacacs-server host** コマンドを設定しないでくださ い。このコマンドは廃止されました。デバイス上で実行されているソフトウェアバージョ ンが Cisco IOS XE Gibraltar 16.12.2 以降のリリースである場合、レガシーコマンドを使用 すると認証が失敗する可能性があります。グローバル コンフィギュレーション モードで **tacacs server** コマンドを使用してください。
- USB の認証:Cisco USB ドライブをスイッチに接続すると、既存の暗号化事前共有キーで ドライブの認証が試行されます。USBドライブからは認証用のキーが送信されないため、 **password encryption aes** コマンドを入力するとコンソールに次のメッセージが表示されま す。

Device(config)# **password encryption aes** Master key change notification called without new or old key

- YANGデータモデリングの制限事項:サポートされるNETCONFの最大同時セッション数 は 20 セッションです。
- Embedded Event Manager:ID イベントディテクタは、Embedded Event Manager ではサポー トされていません。

警告では、Cisco IOS-XEリリースでの予期しない動作について説明します。以前のリリースで オープンになっている警告は、オープンまたは解決済みとして次のリリースに引き継がれま す。

## **Cisco** バグ検索ツール

Cisco[バグ検索ツール](https://bst.cloudapps.cisco.com/bugsearch/)(BST)を使用すると、パートナーとお客様は製品、リリース、キーワー ドに基づいてソフトウェアバグを検索し、バグ詳細、製品、バージョンなどの主要データを集 約することができます。BST は、ネットワーク リスク管理およびデバイスのトラブルシュー ティングにおいて効率性を向上させるように設計されています。このツールでは、クレデン シャルに基づいてバグをフィルタし、検索入力に関する外部および内部のバグビューを提供す ることもできます。

問題の詳細を表示するには、ID をクリックします。

# **Cisco IOS XE Bengaluru 17.6.x** の未解決の問題

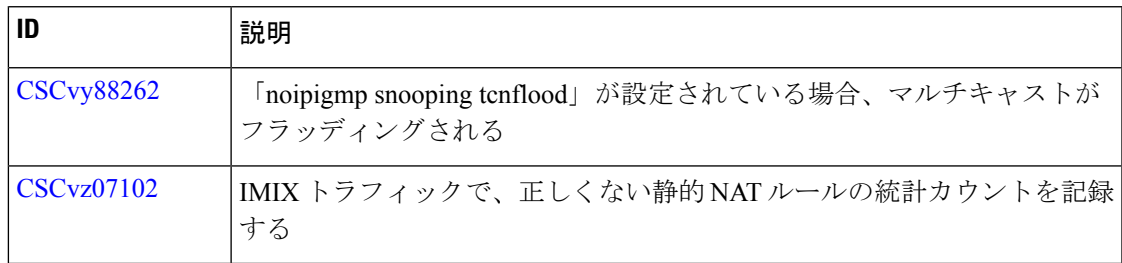

# **Cisco IOS XE Bengaluru 17.6.2** で解決済みの問題

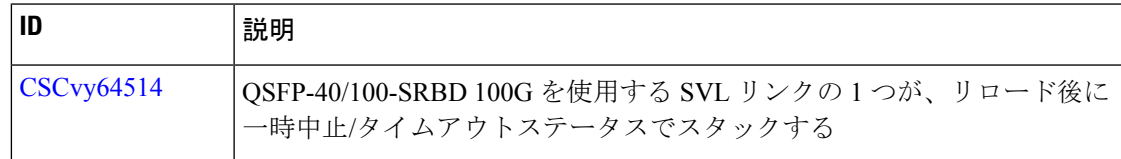

# **Cisco IOS XE Bengaluru 17.6.1** の解決済みの不具合

次の問題はこのリリースで解決済みです。

トラブルシューティング

トラブルシューティングの最新の詳細情報については、次の URL にある Cisco TAC Web サイ トを参照してください。

<https://www.cisco.com/en/US/support/index.html>

不具合

[Product Support] に移動し、リストから製品を選択するか、製品の名前を入力します。発生し ている問題に関する情報を見つけるには、[Troubleshoot and Alerts] を参照してください。

# 関連資料

Cisco IOS XE に関する情報は、次の URL から入手できます。[https://www.cisco.com/c/en/us/](https://www.cisco.com/c/en/us/products/ios-nx-os-software/ios-xe/index.html) [products/ios-nx-os-software/ios-xe/index.html](https://www.cisco.com/c/en/us/products/ios-nx-os-software/ios-xe/index.html)

Cisco Catalyst 9600 シリーズ スイッチ のすべてのサポートドキュメントは、次の URL から入 手できます。[https://www.cisco.com/c/en/us/support/switches/catalyst-9600-series-switches/](https://www.cisco.com/c/en/us/support/switches/catalyst-9600-series-switches/tsd-products-support-series-home.html) [tsd-products-support-series-home.html](https://www.cisco.com/c/en/us/support/switches/catalyst-9600-series-switches/tsd-products-support-series-home.html)

Cisco Validated Designs ドキュメントは、次の URL から入手できます。 [https://www.cisco.com/](https://www.cisco.com/go/designzone) [go/designzone](https://www.cisco.com/go/designzone)

選択したプラットフォーム、Cisco IOS リリース、およびフィーチャ セットに関する MIB を探 してダウンロードするには、次の URL にある Cisco MIB Locator を使用します。 <http://www.cisco.com/go/mibs>

# 通信、サービス、およびその他の情報

- シスコからタイムリーな関連情報を受け取るには、Cisco Profile [Manager](https://www.cisco.com/offer/subscribe) でサインアップ してください。
- 重要な技術によりビジネスに必要な影響を与えるには、[シスコサービス](https://www.cisco.com/go/services)にアクセスしてく ださい。
- サービス リクエストを送信するには、シスコ [サポートに](https://www.cisco.com/c/en/us/support/index.html)アクセスしてください。
- 安全で検証済みのエンタープライズクラスのアプリケーション、製品、ソリューション、 およびサービスを探して参照するには、Cisco [Marketplace](https://www.cisco.com/go/marketplace/) にアクセスしてください。
- 一般的なネットワーク、トレーニング、認定関連の出版物を入手するには、[CiscoPress](http://www.ciscopress.com) に アクセスしてください。
- 特定の製品または製品ファミリの保証情報を探すには、Cisco [Warranty](http://www.cisco-warrantyfinder.com) Finder にアクセス してください。

## **Cisco** バグ検索ツール

Cisco [バグ検索ツール](https://www.cisco.com/c/en/us/support/web/tools/bst/bsthelp/index.html) (BST) は、シスコ製品とソフトウェアの障害と脆弱性の包括的なリス トを管理する Cisco バグ追跡システムへのゲートウェイとして機能する、Web ベースのツール です。BST は、製品とソフトウェアに関する詳細な障害情報を提供します。

【注意】シスコ製品をご使用になる前に、安全上の注意( **www.cisco.com/jp/go/safety\_warning/** )をご確認ください。本書は、米国シスコ発行ド キュメントの参考和訳です。リンク情報につきましては、日本語版掲載時点で、英語版にアップデートがあり、リンク先のページが移動**/**変更され ている場合がありますことをご了承ください。あくまでも参考和訳となりますので、正式な内容については米国サイトのドキュメントを参照くだ さい。また、契約等の記述については、弊社販売パートナー、または、弊社担当者にご確認ください。

THE SPECIFICATIONS AND INFORMATION REGARDING THE PRODUCTS IN THIS MANUAL ARE SUBJECT TO CHANGE WITHOUT NOTICE. ALL STATEMENTS, INFORMATION, AND RECOMMENDATIONS IN THIS MANUAL ARE BELIEVED TO BE ACCURATE BUT ARE PRESENTED WITHOUT WARRANTY OF ANY KIND, EXPRESS OR IMPLIED. USERS MUST TAKE FULL RESPONSIBILITY FOR THEIR APPLICATION OF ANY PRODUCTS.

THE SOFTWARE LICENSE AND LIMITED WARRANTY FOR THE ACCOMPANYING PRODUCT ARE SET FORTH IN THE INFORMATION PACKET THAT SHIPPED WITH THE PRODUCT AND ARE INCORPORATED HEREIN BY THIS REFERENCE. IF YOU ARE UNABLE TO LOCATE THE SOFTWARE LICENSE OR LIMITED WARRANTY, CONTACT YOUR CISCO REPRESENTATIVE FOR A COPY.

The Cisco implementation of TCP header compression is an adaptation of a program developed by the University of California, Berkeley (UCB) as part of UCB's public domain version of the UNIX operating system. All rights reserved. Copyright © 1981, Regents of the University of California.

NOTWITHSTANDING ANY OTHER WARRANTY HEREIN, ALL DOCUMENT FILES AND SOFTWARE OF THESE SUPPLIERS ARE PROVIDED "AS IS" WITH ALL FAULTS. CISCO AND THE ABOVE-NAMED SUPPLIERS DISCLAIM ALL WARRANTIES, EXPRESSED OR IMPLIED, INCLUDING, WITHOUT LIMITATION, THOSE OF MERCHANTABILITY, FITNESS FOR A PARTICULAR PURPOSE AND NONINFRINGEMENT OR ARISING FROM A COURSE OF DEALING, USAGE, OR TRADE PRACTICE.

IN NO EVENT SHALL CISCO OR ITS SUPPLIERS BE LIABLE FOR ANY INDIRECT, SPECIAL, CONSEQUENTIAL, OR INCIDENTAL DAMAGES, INCLUDING, WITHOUT LIMITATION, LOST PROFITS OR LOSS OR DAMAGE TO DATA ARISING OUT OF THE USE OR INABILITY TO USE THIS MANUAL, EVEN IF CISCO OR ITS SUPPLIERS HAVE BEEN ADVISED OF THE POSSIBILITY OF SUCH DAMAGES.

Any Internet Protocol (IP) addresses and phone numbers used in this document are not intended to be actual addresses and phone numbers. Any examples, command display output, network topology diagrams, and other figures included in the document are shown for illustrative purposes only. Any use of actual IP addresses or phone numbers in illustrative content is unintentional and coincidental.

All printed copies and duplicate soft copies of this document are considered uncontrolled. See the current online version for the latest version.

Cisco has more than 200 offices worldwide. Addresses and phone numbers are listed on the Cisco website at www.cisco.com/go/offices.

The documentation set for this product strives to use bias-free language. For purposes of this documentation set, bias-free is defined as language that does not imply discrimination based on age, disability, gender, racial identity, ethnic identity, sexual orientation, socioeconomic status, and intersectionality. Exceptions may be present in the documentation due to language that is hardcoded in the user interfaces of the product software, language used based on standards documentation, or language that is used by a referenced third-party product.

Cisco and the Cisco logo are trademarks or registered trademarks of Cisco and/or its affiliates in the U.S. and other countries. To view a list of Cisco trademarks, go to this URL: [https://www.cisco.com/c/en/us/about/legal/trademarks.html.](https://www.cisco.com/c/en/us/about/legal/trademarks.html) Third-party trademarks mentioned are the property of their respective owners. The use of the word partner does not imply a partnership relationship between Cisco and any other company. (1721R)

© 2021 Cisco Systems, Inc. All rights reserved.